# SVEUČILIŠTE U ZAGREBU

## FAKULTET STROJARSTVA I BRODOGRADNJE

Petar Šarac, Marko Čutura i Dominik Vezmar

Projektiranje laboratorija za edukaciju i istraživanje sustava industrijske automatike na Fakultetu strojarstva i brodogradnje Ovaj rad izrađen je u okviru Katedre za strojarsku automatiku, Zavoda za robotiku i automatizaciju proizvodnih sustava, Fakulteta strojarstva i brodogradnje Sveučilišta u Zagrebu, pod vodstvom prof.dr.sc. Danijela Pavkovića, pok. prof.dr.sc. Davora Zorca te asistenta Matije Krznara, mag.ing.mech. i predan je na natječaj za dodjelu Rektorove nagrade u akademskoj godini 2019./2020.

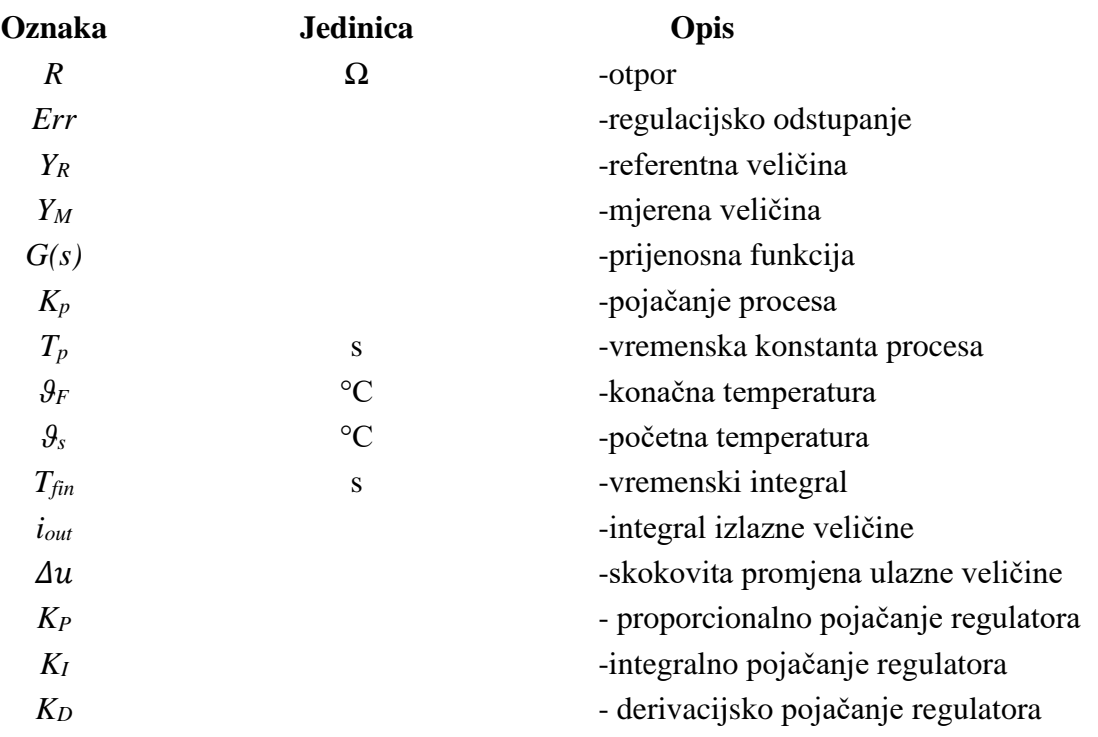

Popis i objašnjenje kratica korištenih u radu:

# Sadržaj

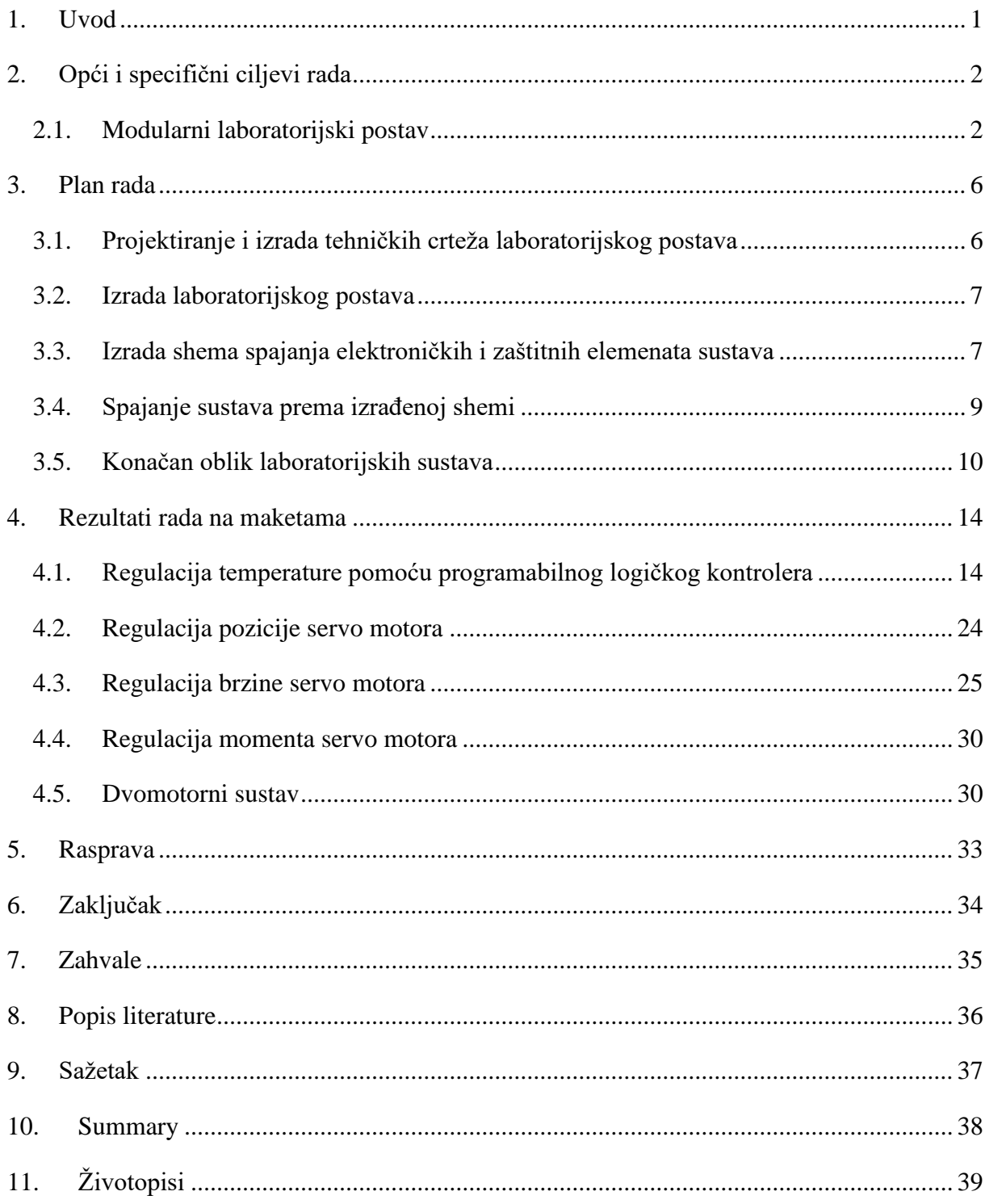

### <span id="page-4-0"></span>1. Uvod

Industrijska automatika obuhvaća širok raspon rješenja kojima je cilj prijenos repetitivnih, teško provedivih i sigurnosno kritičnih aktivnosti sa ljudske radne snage na strojeve, odnosno predstavlja nadgradnju mehanizaciji koja je prvenstveno omogućila ljudima lakše uvjete rada [\[1\].](#page-39-1) Kako bi tehnički napredak bio što veći, industrijska automatika obuhvaća sljedeća tehnička područja: elektrotehniku, strojarstvo, računarstvo i informacijsku tehnologiju. Industrijska automatika naposljetku utječe i na povećanu produktivnost te smanjenje ljudske pogreške u radu, a pod tim se podrazumijeva da čovjek, kao inteligentno biće, radi isključivo na radnom mjestu operatera u industrijskim pogonima. Stoga je, u svrhu približavanja problematike industrijske automatike studentima, uz pomoć prof.dr.sc. Danijela Pavkovića, osmišljen i realiziran projekt izrade laboratorija za edukaciju studenata na najnovijoj opremi i programskim alatima koji se danas susreću u području industrijske automatike. U sklopu projekta izrađeno je 8 modularnih laboratorijskih postava, a od kojih svaki sadrži sljedeće ključne elektroničke elemente: servo pojačalo, servo motor snage 100W, programabilni logički kontroler te industrijski HMI panel (Human-Machine Interface) sa zaslonom osjetljivim na dodir (touchscreen). Termin "modularan" podrazumijeva da su laboratorijski postavi izrađeni tako da se mogu koristiti u više različitih pogona, što je idealno za edukaciju studenata i izradu seminarskih, završnih i diplomskih radova.

Za prvu nastavnu godinu u kojoj će se koristiti navedeni postavi, osmišljene su i realizirane sljedeće laboratorijske vježbe:

- Regulacija temperature pomoću programabilnog logičkog kontrolera,
- Regulacija pozicije servo motora,
- Regulacija brzine servo motora i
- Regulacija momenta servo motora.

Također, provedena su testiranja servo motora na različite režime opterećenja te su rezultati snimljeni i kasnije korišteni u usporedbi rezultata realnog sustava te za validaciju simulacijskog modela sustava. Sve navedene vježbe ukratko će, uz samo projektiranje laboratorijskih postava, biti predstavljene u nastavku ovog rada.

### <span id="page-5-0"></span>2. Opći i specifični ciljevi rada

Primarni cilj ovog rada je poboljšavanje kvalitete nastave na Fakultetu strojarstva i brodogradnje u Zagrebu. Modularni postavi bitno će promijeniti dosadašnji način izvođenja nastave te unaprijediti samu razinu školovanja budućih studenata. Prvenstveni cilj izgradnje laboratorijskih maketa je da u grupi od 16 studenata po dvoje studenata radi na istom postavu, a gdje će biti zaduženi za programiranje, povezivanje (kabliranje) i ožičenje pojedinih dijelova maketa te realizaciju različitih zadataka. Ovim načinom rada studentima se, uz veliko teorijsko znanje stečeno na studiju, približavaju i realni problemi u današnjoj industriji, te se tako u konačnici pripremaju i za rad u praksi te uče uklanjati probleme u navedenom području rada.

Uz obavezne laboratorijske vježbe, studentima je omogućen i pristup laboratoriju za izradu seminarskih, završnih i diplomskih radova. Cilj je da studenti, nakon odslušanih kolegija, mogu sami stvoriti i oblikovati ideju uz pomoć profesora i asistenata u ovom laboratoriju. Ovim pristupom rada studente se ne ograničava isključivo na probleme koji se već dugo proučavaju na studiju, a sve zbog dosadašnjeg nedostatka nove opreme, nego ih se potiče na razvijanje vlastitih novih ideja i realiziranje istih.

#### <span id="page-5-1"></span>2.1. Modularni laboratorijski postav

Kao što je navedeno, cilj rada je izrada modularnih laboratorijskih postava koji će se sastojati od opreme ukratko opisane u nastavku rada.

#### ❖ PLC - FX5U-32MT/ESS

PLC (engl. Programmable Logic Controller) je programibilni logički kontroler, tj. industrijsko računalo koje se sastoji od memorije, mikroprocesora, industrijskih ulaza i izlaza [\[2\].](#page-39-2) Funkcije PLC-a definiraju se programom, čija složenost ovisi o aplikaciji za koju se piše program. Najviše se koristi kao osnovni dio upravljačkih automatskih sustava i strojeva. PLC prima podatke, obrađuje ih i zatim šalje rezultate na svoje izlaze.

Program se izvršava ciklički i sastoji se od četiri faze:

- čitanja ulaznih varijabli, odnosno prijenosa upravljačkih signala od prekidača, tipki ili senzora do faze obrade,
- izvršavanja programskog koda, gdje se obrađuju prethodno dospjeli signali sa ulaza pomoću logičkih operacija i drugih funkcija, a sami postupak obrade je u potpunosti programibilan,
- samodijagnostike unutar kojeg se provjerava ispravnost rada svih dijelova PLC sustava (CPU jedinice, modula za proširenje i HMI uređaja i slično),
- ispisivanja rezultata logičkih operacija na izlaze, gdje se rezultati obrade ulaznih signala šalju se na izlaze PLC-a.

MELSEC IQ-F serija programibilnih logičkih kontrolera je serija kompaktnih PLC-a tvrtke Mitsubishi Electric. Seriju odlikuju mnoga poboljšanja u odnosu na ranija PLC rješenja, kao što su: poboljšana sabirnica visoke brzine prijenosa (high speed bus), inicijalne ugrađene funkcije su proširene, napredna SSCNET-III/H komunikacija, poboljšanja performansi u industrijskim uvjetima rada i novo programsko sučelje (softver za programiranje).

Glavna CPU jedinica prema [\[3\]](#page-39-3) posjeduje:

- Ugrađene analogne ulaze i izlaze (jednokanalni izlaz i dvokanalni ulaz 0-10V DC korišten za čitanje stanja NTC senzora.)
- Ugrađen utor za SD karticu (data logging, prebacivanje programa s jednog na drugi PLC i slično)
- Ugrađenu RS-485 (MODBUS) komunikacija
- Ugrađen Ethernet port (u ovom radu korišten za povezivanje s HMI modulom)
- RUN/STOP/RESET prekidač (ponovno pokretanje PLC-a bez isključivanja glavnog izvora)
- 16 integriranih ulaza i izlaza

### ❖ HMI- GS2107-WTBD

Human-machine interface ili skraćeno HMI korisničko je sučelje koje služi za uspostavljanje interakcije između operatora i upravljačke jedinice industrijskog sustava. HMI posjeduje elektroničke komponente za signalizaciju i kontrolu sustava automatike. Pomoću HMI modula operator može vidjeti sheme sustava, pokretati i upravljati sustavom, izvršavati nadzor sustava i slično. U ovom radu se koristi GS2107-WTBD korisničko sučelje tvrtke Mitsubishi Electric pomoću kojega studenti odabiru željenu vježbu te upravljaju parametrima procesa i prate stanje procesa. Tvrtka Mitsubishi Electric nudi mogućnost promjene izgleda zaslona kao i mnoge druge napredne funkcije u softveru za konfiguriranje HMI modula – GTDesigner3 kao što je opisano u [\[4\].](#page-39-4)

#### ❖ Servo pojačalo MR-JE-10A

Servo pojačalo (frekvencijski pretvarač ili servo driver) elektronički je uređaj koji služi za praćenje povratnih informacija sa enkodera i regulaciju servomotora. U samom nazivu uređaja stoji pojačalo jer preuzima signale naredbe s PLC-a ili nekog tipa kontrolera, pojačava ih te ih šalje na servo motor. MR-JE serija servo pojačala tvrtke Mitsubishi Electric, sastavni su dio ovog rada. Ovo servo pojačalo je vrlo kvalitetno, jednostavno i prije svega jeftino rješenje za servo sustave. Idealno je za aplikacije pakiranja, etiketiranja, "pick and place" strojeva kao i mnoge druge aplikacije predstavljene u [\[5\].](#page-39-5)

❖ Servo motor HG-KN-13J

Servo motor je tip električnog motora koji ima mogućnost precizne kontrole kutnog položaja, brzine i ubrzanja. Sastoji se od motora sa permanentnim magnetima na čiji rotor je spojen senzor, najčešće enkoder, koji šalje povratnu informaciju o položaju (eng. *feedback*). Za razliku od koračnih motora, servo motori imaju kontinuiran i upravljiv okretni moment, a zbog sustava zatvorene regulacijske petlje nema problema s gubitkom koraka kod pozicioniranja. Servo motor pokreće teret slijedeći signal generiran sa servo pojačala. Laboratorijske makete sadrže kompaktni servo motor snage 100 W, nazivne brzine 3000 okretaja u minuti i nazivnog momenta 0.32 Nm [\[5\].](#page-39-5) Ovakvi motori su izvrstan odabir za edukaciju studenata jer posjeduju i najnovije enkodere rezolucije 131072 impulsa po okretaju. Studenti u budućnosti mogu sastavljati vlastite servopogone i manipulatore kombinacijom više servo motora.

Programski alati koji se koriste na radu s modularnom maketom opisani su u nastavku.

#### ❖ GX Works3

GX Works3 najnovija je generacija softvera za programiranje, monitoring i održavanje tvrtke Mitsubishi Electric ciljano dizajniran za upravljačke sustave serija MELSEC iQ-R i MELSEC iQ-F. Uključuje mnogo novih značajki i tehnologija kojima se osigurava besprijekorno rješenje zadataka. Softver podržava glavne IEC jezike prema [\[6\].](#page-39-6) Različiti programski jezici mogu se istodobno koristiti u istom programu i omogućena je vrlo jednostavna i brza promjena jezika.

#### ❖ GT Designer3

GT Designer3 je softver za dizajniranje HMI zaslona, ali i njegovo parametriranje te uspostavljanje veze sa drugim uređajima. Glavna mu je odlika da je vrlo jednostavan za rad,

gdje ukoliko se želi HMI koristiti za upravljanje PLC-om, tada se jednostavno dizajnira zaslon s potrebnim ulaznim i izlaznim kontaktima, identičnima onima koji se koriste u GX Works3 programskom okruženju, te se na kraju povežu kontakti iz PLC-a s tipkama na HMI-u prema [\[7\].](#page-39-7) GT Designer nudi mnoge druge mogućnosti kao što su: prikazivanje grafova, praćenje pogrešaka, rad s receptima (za upravljanje šaržnim procesima) i slično.

#### ❖ MR Configurator2

MR Configurator2 je nužan alat koji služi za jednostavno postavljanje, podešavanje i rad sa servo sustavima tvrtke Mitsubishi Electric. Unutar softvera izabiru se parametri i područja rada koji se naknadno upisuju u servo pojačalo. Također, ovaj softver omogućuje praćenje stanja servo motora te prikupljanje i prikaz podataka sa servo pojačala kao i ispisivanje grafova odziva servosustava.

### <span id="page-9-0"></span>3. Plan rada

Izrada laboratorija podijeljena je u 6 koraka:

- 1. Projektiranje i izrada tehničkih crteža laboratorijskog postava,
- 2. Izrada laboratorijskog postava,
- 3. Izrada shema spajanja elektroničkih i zaštitnih elemenata sustava,
- 4. Spajanje sustava prema izrađenoj shemi,
- 5. Programiranje i dizajniranje laboratorijskih vježbi i
- 6. Puštanje u pogon i testiranje sustava.

U nastavku će se ukratko opisati svaki od navedenih koraka.

<span id="page-9-1"></span>3.1. Projektiranje i izrada tehničkih crteža laboratorijskog postava

Projektiranje i izrada tehničkih crteža vršeno je u programskom paketu Solidworks. Na osnovu generalnog koncepta i skica, kolega Petar Šarac izradio je 3D modele laboratorijskog postava koji su kasnije dodatno poboljšani sugestijama kolege asistenta Matije Krznara, profesora Davora Zorca i profesora Danijela Pavkovića. Konačni 3D model sustava prikazan je na slici [\[Slika 1\]](#page-9-2)

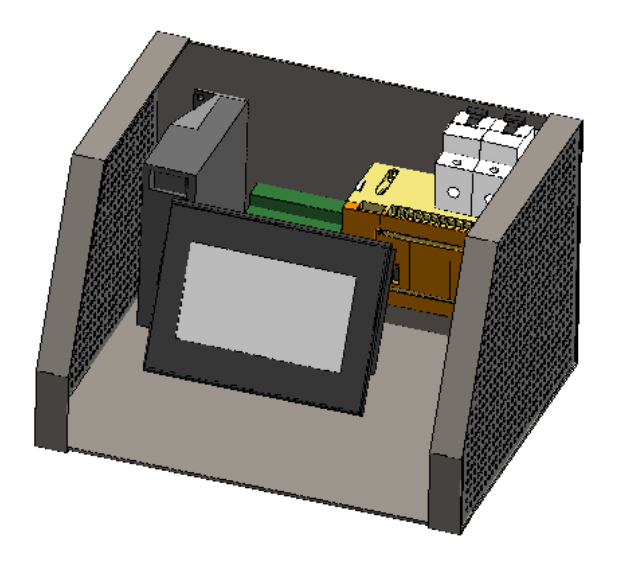

<span id="page-9-2"></span>*Slika 1 .Inicijalni 3D model laboratorijskog postava*

### <span id="page-10-0"></span>3.2. Izrada laboratorijskog postava

Laboratorijski postav izrađen je od pocinčanog čeličnog lima debljine 2 mm i akrilnog stakla debljine 5 mm. Profili napravljeni od pocinčanog čeličnog lima savijani su na stroju za savijanje limova, a akrilno staklo je ručno rezano i modelirano u samom laboratoriju. Na kraju su profili spajani vijcima i dobiven je početni izgled laboratorijskog postava kao što je prikazano na slici [\[Slika 2\]](#page-10-2).

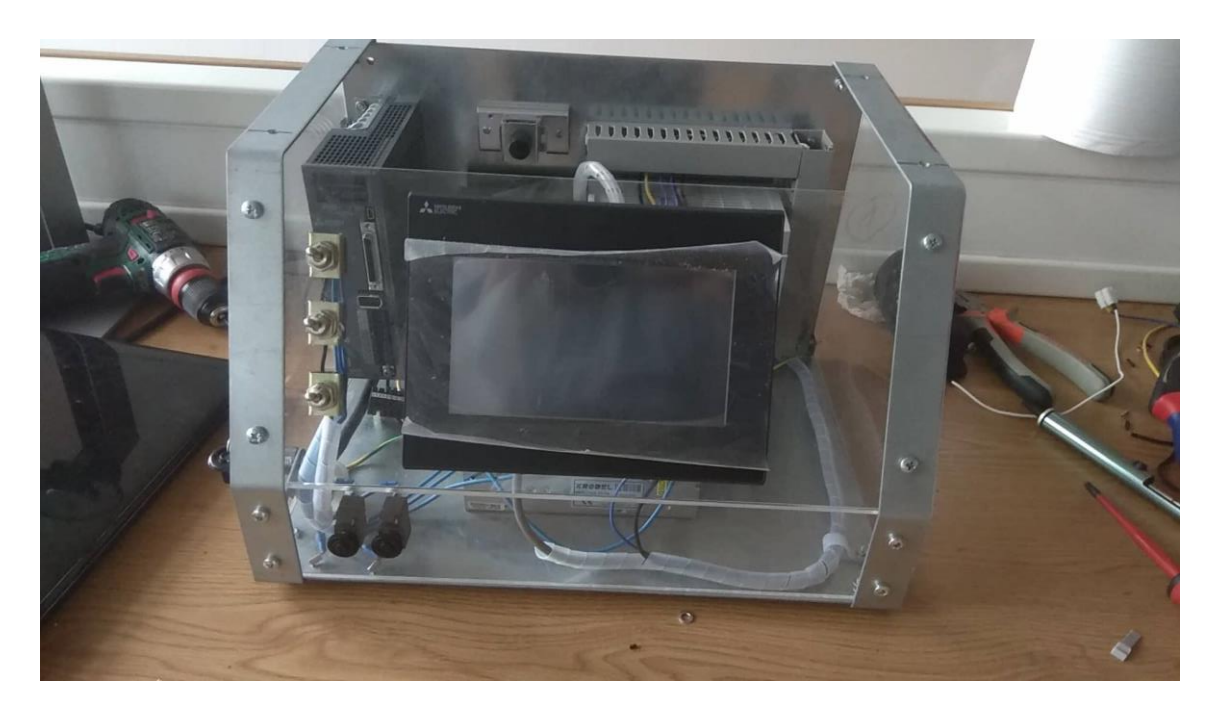

*Slika 2 Inicijalna izvedba laboratorijskog postava*

### <span id="page-10-2"></span><span id="page-10-1"></span>3.3. Izrada shema spajanja elektroničkih i zaštitnih elemenata sustava

Sheme glavnog sustava izradio je kolega Dominik Vezmar prema sigurnosnim standardima. Postavljeni su minijaturni zaštitni prekidači za dodatnu sigurnost studenata na radu s maketama, odnosno makete su u potpunosti sigurne za rad bez obzira na dodatne zaštitne mjere koje posjeduju laboratorijski stolovi na kojima se nastavne makete koriste. Sheme spajanja prikazane su na sljedećim slikama. Izrađene su dvije osnovne sheme: shema spajanja napajanja laboratorijskog sustava na slici [\[Slika 3\]](#page-11-0) i shema spajanja upravljačkog dijela sustava na slici [\[Slika 4\]](#page-11-1). Vidljivo je da su svi PLC ulazi i izlazi izvedeni na dodatnu tiskanu pločicu na kojoj se nalaze specijalizirani konektori. Upravo ovo rješenje omogućuje potpunu modularnost postava jer je studentima omogućeno spajanje dodatnih maketa, radova i drugih perifernih uređaja na navedene konektore te ih tako povezati s PLC-om.

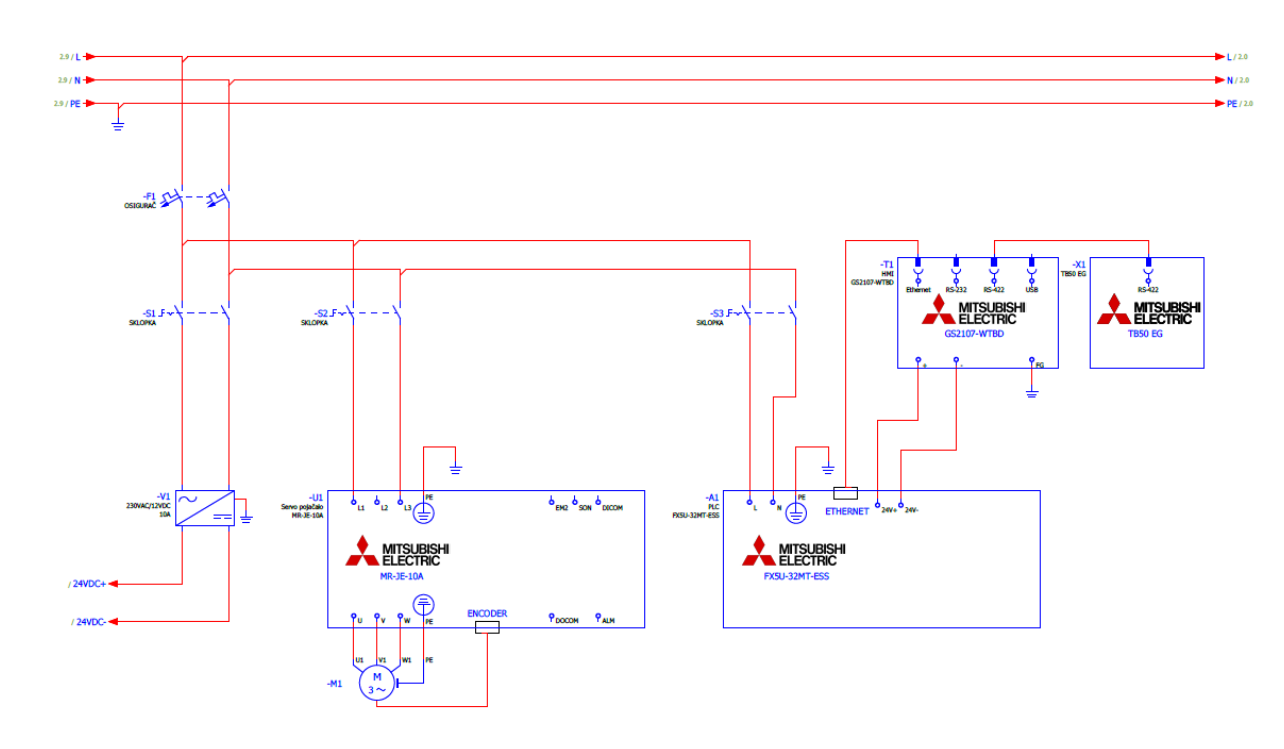

*Slika 3. Shema spajanja napajanja laboratorijskog sustava*

<span id="page-11-0"></span>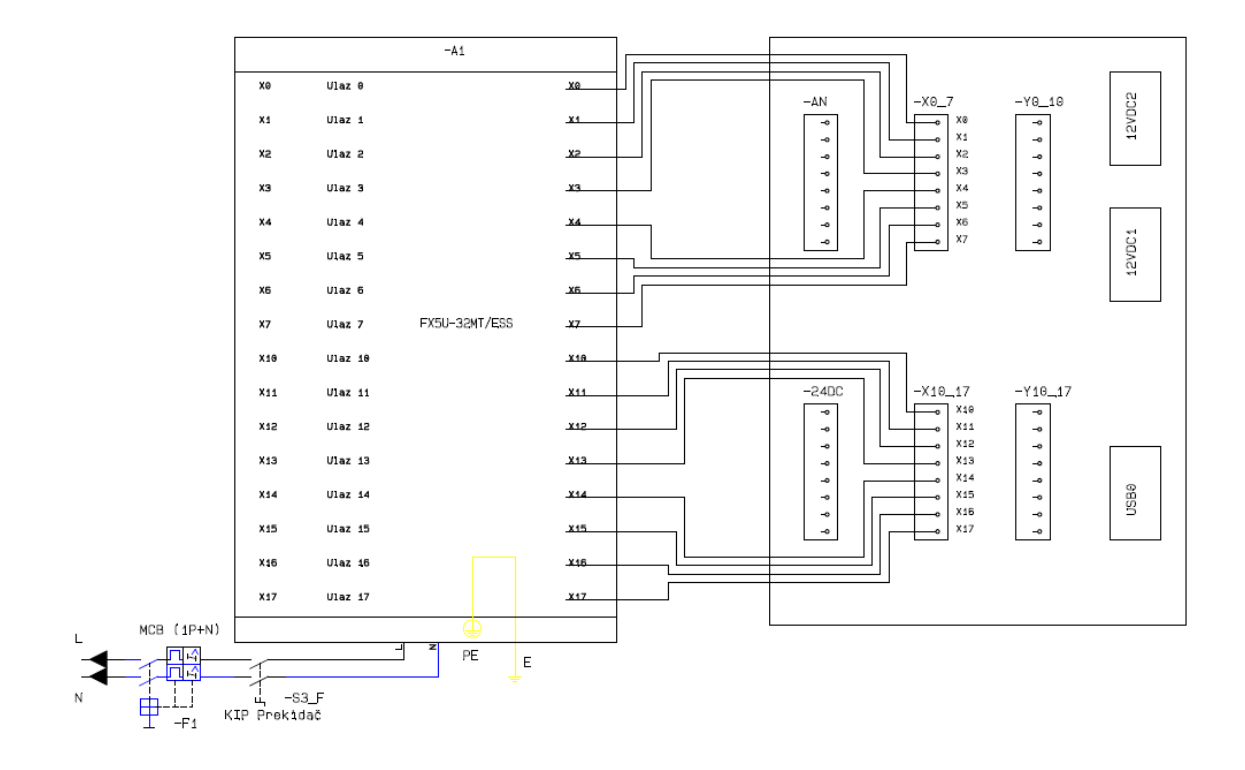

<span id="page-11-1"></span>*Slika 4 Shema spajanja upravljačkog dijela laboratorijskog sustava*

### <span id="page-12-0"></span>3.4. Spajanje sustava prema izrađenoj shemi

Spajanje i kabliranje sustava vršio je kolega Dominik Vezmar prema prethodno razrađenim shemama, a dodatno je sve pregledano od strane profesora Danijela Pavkovića i profesora Davora Zorca.

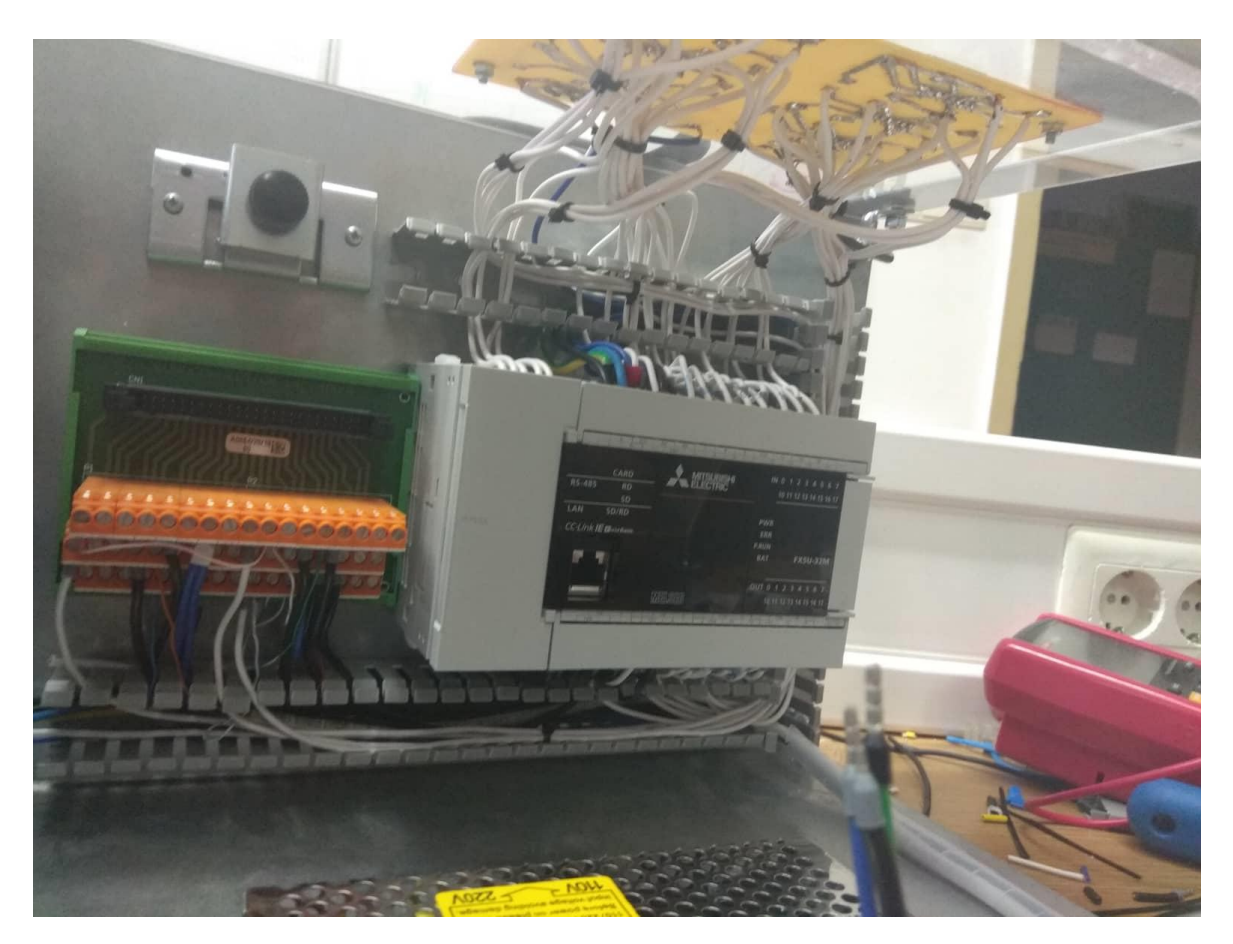

*Slika 5. Raspored vodova u laboratorijskom postavu*

Komunikacijske kabele za povezivanje grafičkog sučelja i programabilnog logičkog kontrolera te programabilnog logičkog kontrolera i servo pojačala također je izradio kolega Vezmar.

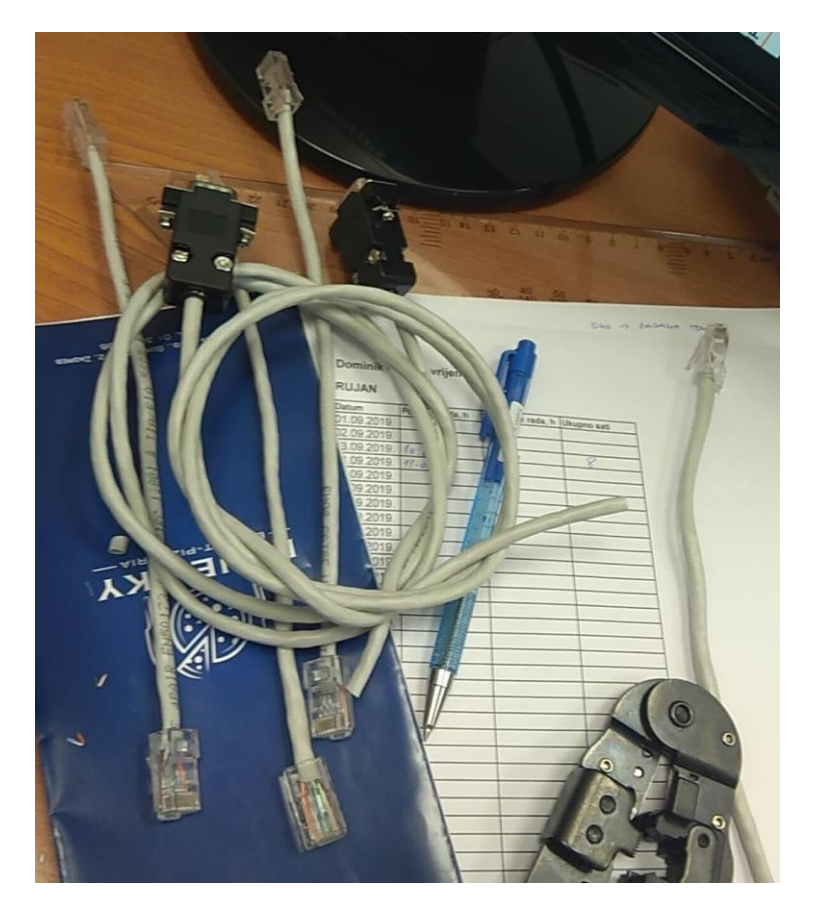

*Slika 6.Komunikacijski kabeli RS422 i Ethernet*

### <span id="page-13-0"></span>3.5. Konačan oblik laboratorijskih sustava

Na početnom zaslonu grafičkog sučelja nalazi se izbornik za četiri spomenute laboratorijske vježbe i tipka za ulazak u izbornik Postavke, gdje je studentima omogućeno detaljnije postavljanje parametara sustava za daljnja ispitivanja.

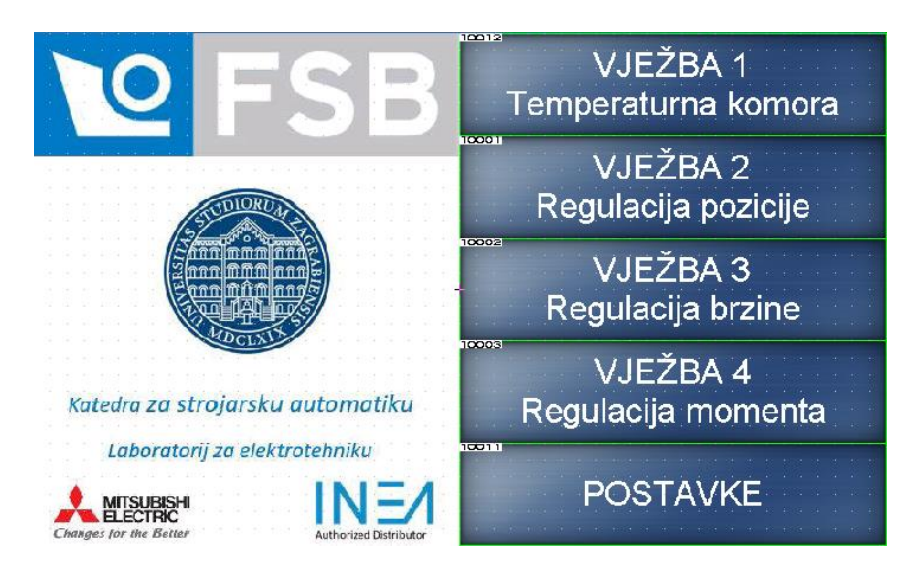

*Slika 7. Početni zaslon.*

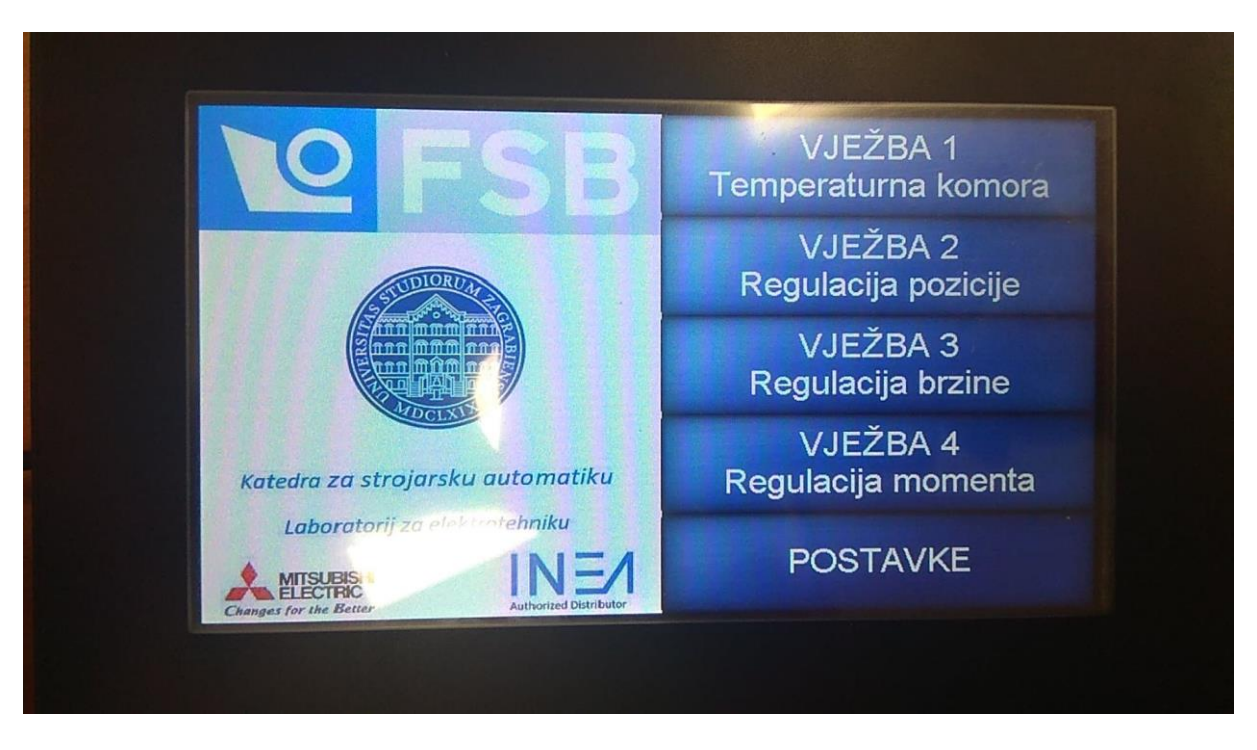

Kako početni zaslon izgleda prenesen na HMI prikazuje sljedeća slika [\[Slika 8\]](#page-14-0)

*Slika 8. Početni zaslon na HMI-u*

<span id="page-14-0"></span>Slikama u nastavku prikazani su konačni izgledi izrađenih laboratorijskih postava.

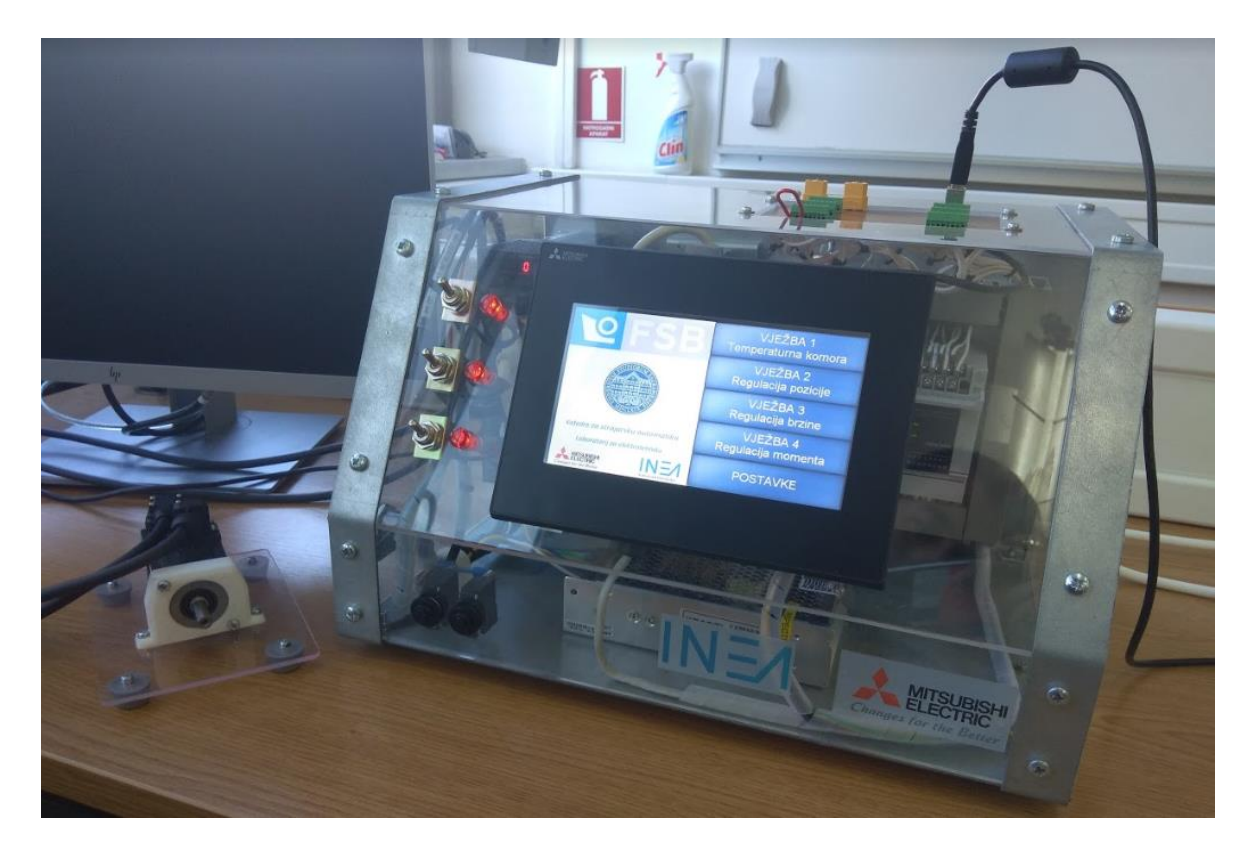

*Slika 9. Konačan izgled laboratorijskog postava*

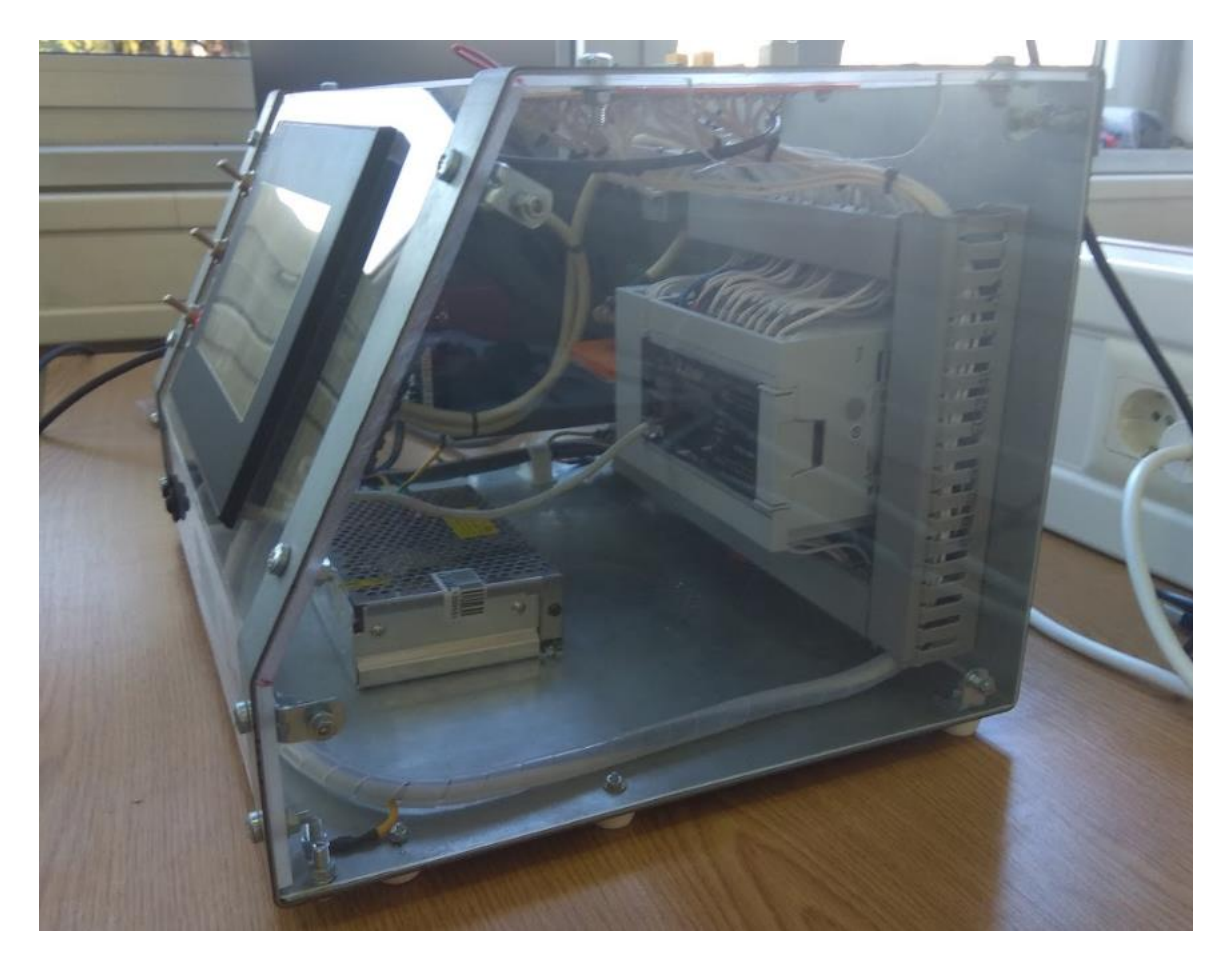

*Slika 10. Bočni pogled na laboratorijski postav*

Za izradu postava servo motora korišteno je akrilno staklo s 3D printanim profilima za instalaciju servo motora kako je vidljivo na slici [\[Slika 11\]](#page-15-0). Modeli su razrađeni i 3D printani u laboratoriju za elektrotehniku Fakulteta strojarstva i brodogradnje.

<span id="page-15-0"></span>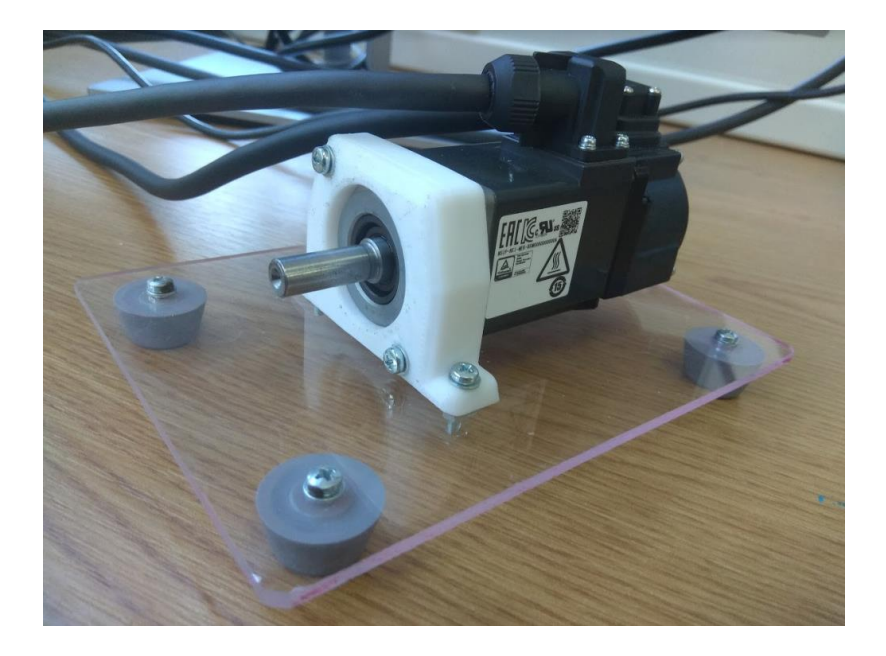

*Slika 11. Postav servo motora*

Dio laboratorija u konačnom izdanju prikazan je sljedećom slikom [\[Slika 12\]](#page-16-0).

<span id="page-16-0"></span>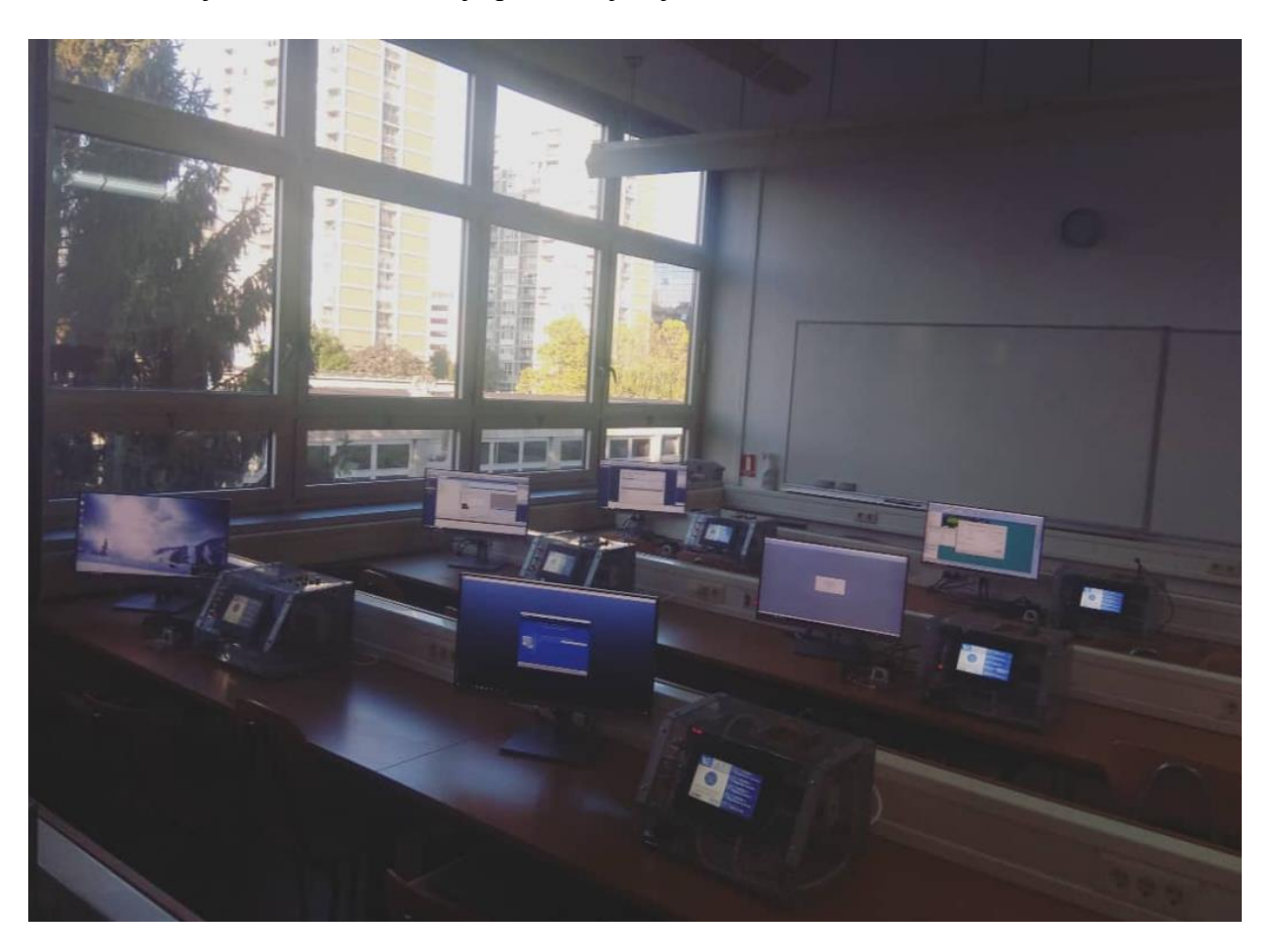

*Slika 12. Dio novog laboratorija za mikroprocesorsko upravljanje Fakulteta strojarstva i brodogradnje*

### <span id="page-17-0"></span>4. Rezultati rada na maketama

### <span id="page-17-1"></span>4.1. Regulacija temperature pomoću programabilnog logičkog kontrolera

Vježbu regulacije temperature pomoću programabilnog logičkog kontrolera izradio je kolega Petar Šarac, a opisana je u nastavku poglavlja.

Regulacija temperature je klasičan regulacijski problem, koji se vrlo često javlja u procesnoj tehnici. Rješavanje problema zahtijeva potrebna znanja iz područja kao što su modeliranje, simulacija i regulacija dinamičkih sustava. Upravo iz tih razloga, navedeni je primjer jedan od reprezentativnih u edukaciji studenata u području mikroprocesorskog upravljanja.

U nastavku rada prikazana je izrada makete toplinske komore i za to potrebno elektroničko sklopovlje, laboratorijski postav sa PLC-om, spajanje toplinske komore na PLC te programiranje samog PLC-a za upravljanja toplinskim procesom.

Toplinska komora predstavlja objekt regulacije, odnosno ona je izolirani sustav koji je odijeljen od okoliša pomoću fizičke stjenke. U toplinskim komorama se najčešće provode različiti procesi toplinske obrade i ispitivanja koji zahtijevaju odvijanje procesa pri određenoj temperaturi koju je potrebno precizno održavati kroz određeni vremenski period.

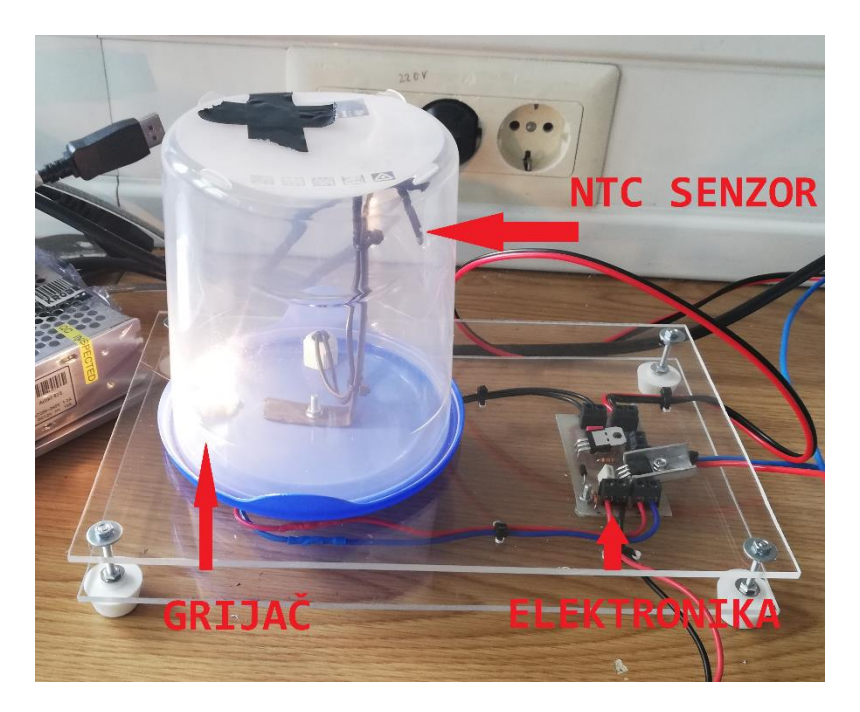

*Slika 13. Maketa toplinske komore*

<span id="page-17-2"></span>Za provedbu ovoga rada izrađena je umanjena maketa toplinske komore prikazana na slici [\[Slika 13\]](#page-17-2). Kao što je već navedeno, maketa će se koristi u edukacijske svrhe budućih i sadašnjih studenata pa je potrebno omogućiti vizualno praćenje procesa. Zbog toga je toplinska komora izrađena od prozirnog materijala kako bi se vidjelo što se nalazi u njoj, a kao grijaći element (grijač) se koristi žarulja za istosmjerno (DC) napajanje, čime je istodobno postignuto da se lako može pratiti stanje grijaćeg elementa. Na slici [\[Slika 14\]](#page-18-0) prikazane su toplinske komore identične prototipu prikazanom na prethodnoj slici, a čime se omogućuje paralelno korištenje u edukacijske svrhe kroz laboratorijske vježbe.

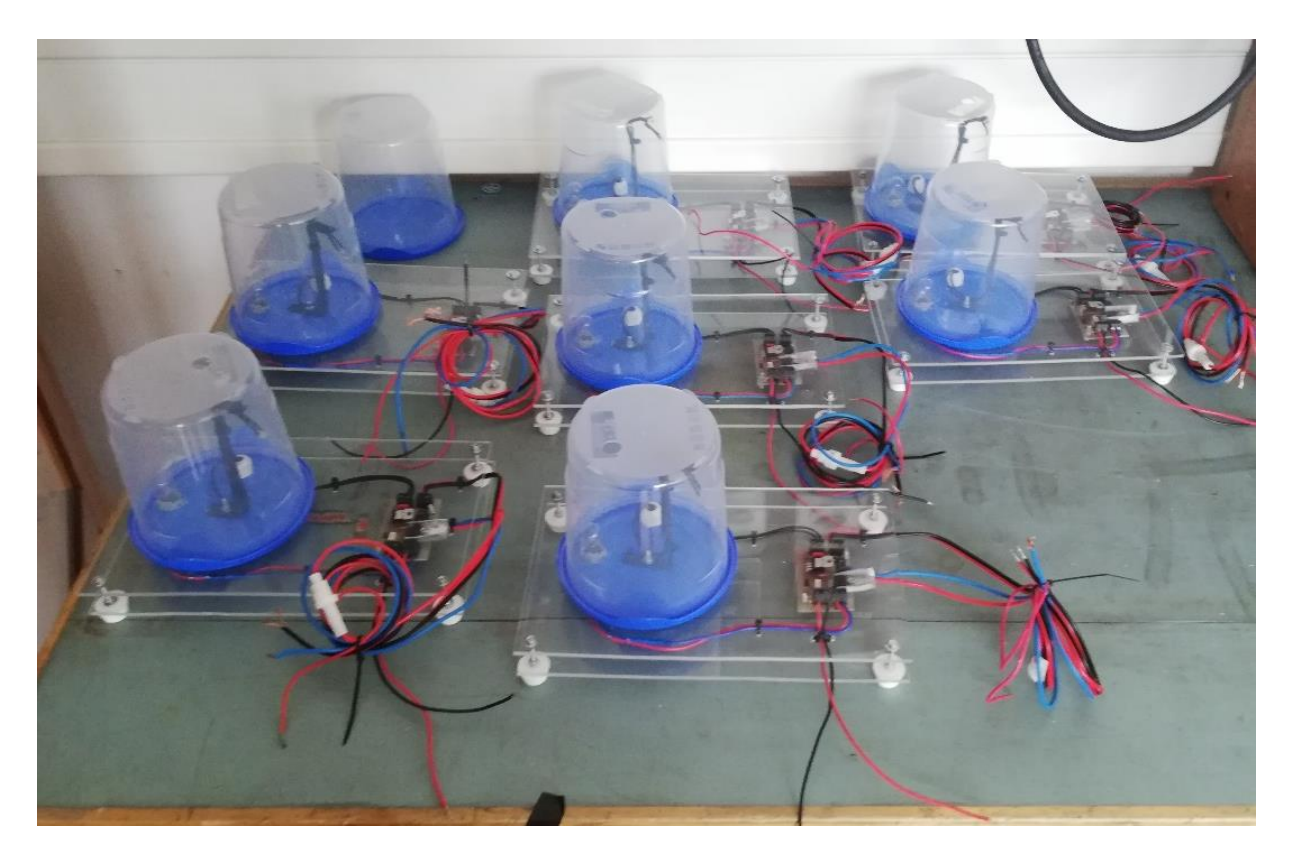

*Slika 14. Toplinske komore za provedbu laboratorijskih vježbi*

<span id="page-18-0"></span>Shemu spajanja pomoćne elektronike može se vidjeti na slici [\[Slika 15\]](#page-19-0). Izrađena tiskana pločica se sastoji od dva zasebna dijela. Prvi dio je stabilizator napona 5V koji je potreban za napajanje NTC otpornika. Drugi dio služi za prilagođavanje izlaznog signala s PLC-a koji se dovodi na bazu tranzistora snage za napajanje grijača, gdje visoka razina logičkog signala uključuje tranzistor i time se zatvara strujni krug kolektor-emiter čime se uključuje žarulja.

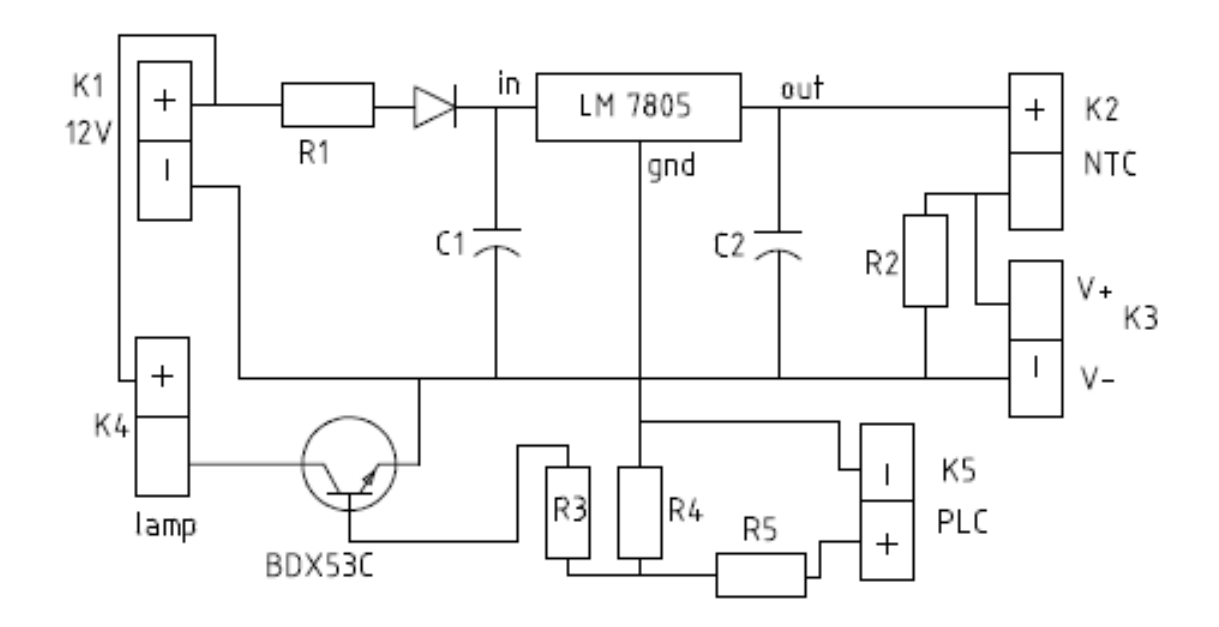

*Slika 15. Elektronička shema*

<span id="page-19-0"></span>Za identifikaciju modela procesa koristi se eksperimentalna metoda snimanja dinamičkog ponašanja procesa, odnosno objekta upravljanja. Testiranje se provodi tako da se na ulaz objekta regulacije dovede skokovita pobudna funkcija i snima se odziv sustava odnosno dobiva se prijelazna funkcija procesa prikazana na slici [\[Slika 16\]](#page-19-1). Na osnovu oblika prijelazne funkcije zaključuje se o matematičkom modelu procesa prema [\[8\].](#page-39-8)

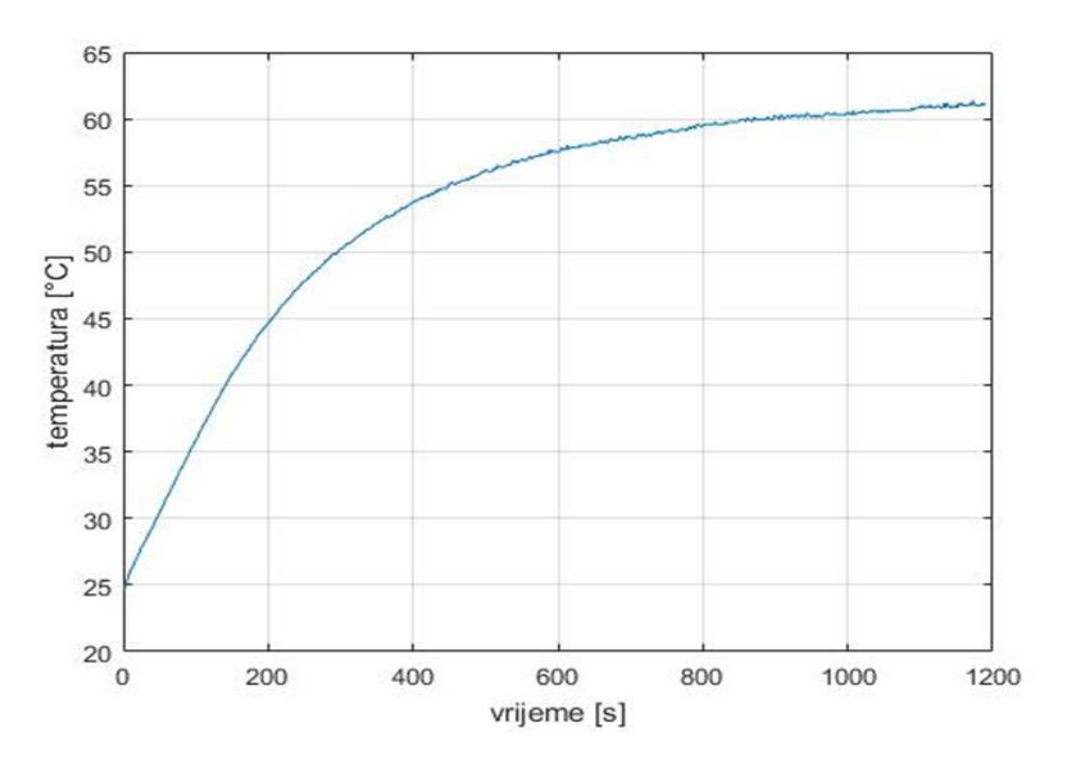

<span id="page-19-1"></span>*Slika 16. Prijelazna funkcija sustava*

Prema obliku krivulje na prethodnoj slici možemo zaključiti da se dinamika procesa može opisati dinamičkim modelom proporcionalnog člana s jednom vremenskom konstantom (PT1 model). Za regulaciju ovog sustava koristit će se PID regulator kojem je ostavljena mogućnost podešavanja parametara kako bi studenti mogli pratiti i uspoređivati ponašanje sustava s obzirom na različite parametre.

Prijenosna funkcija PT1 člana opisana je izrazom:

$$
G(s) = \frac{K_p}{T_p s + 1},\tag{1}
$$

Parametri procesa se određuju pomoću karakteristike procesa prema snimljenim podacima. U ovome radu koristi se numerička procjena parametara procesa integracijom odziva na skokovitu pobudu, koja js u ovom slučaju pogodnija od uobičajene metode određivanja parametara traženjem tangente koja prolazi kroz točku infleksije vremenskog odziva y. Parametri procesa se određuju prema izrazima izvodno danim u literaturi [\[9\]](#page-39-9) i [\[10\].](#page-39-10)

Nadomjesna vremenska konstanta:

$$
T_P = \frac{\vartheta_F T_{fin} - i_{out}}{\vartheta_F - \vartheta_S},\tag{2}
$$

gdje su:

*ϑF* - konačna temperatura [°C]

*ϑs -* početna temperatura [°C]

*Tfin -* vremenski interval [s]

 $i_{out}$  – integral izlazne veličine.

Pojačanje procesa računa se slično kao i kod grafičke metode prema izrazu:

$$
K_p = \frac{\Delta y}{\Delta u} = \frac{\vartheta_F - \vartheta_S}{\Delta u},\tag{3}
$$

gdje su:

 $\Delta u$  - iznos skokovite promjene ulazne veličine

 $\Delta y$ - razlika početne i konačne temperature

Nakon uvrštavanja traženih veličina dobiju se parametri procesa prikazani u tablici [Tablica 1].

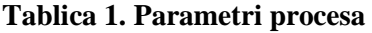

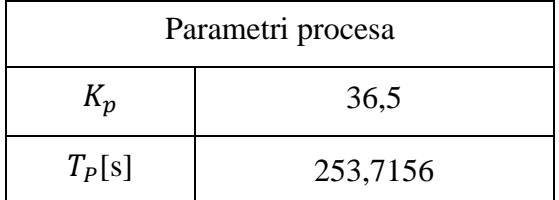

Toplinska komora se spaja na upravljačko sklopovlje tvrtke Mitsubishi Electric, tj. na programibilni logički kontroler (PLC) FX5U-32MT/ESS, a praćenje stanja sustava izvodi se putem grafičkog operaterskog terminala (HMI-a) GS2107-WTBD, gdje se i PLC i HMI uređaj već nalaze na laboratorijskom postavu. Potrebni izlazi i ulazi za spajanje toplinske komore su izvedeni izvan makete kao što se može vidjeti na sljedećoj slici [\[Slika 17\]](#page-21-0).

<span id="page-21-0"></span>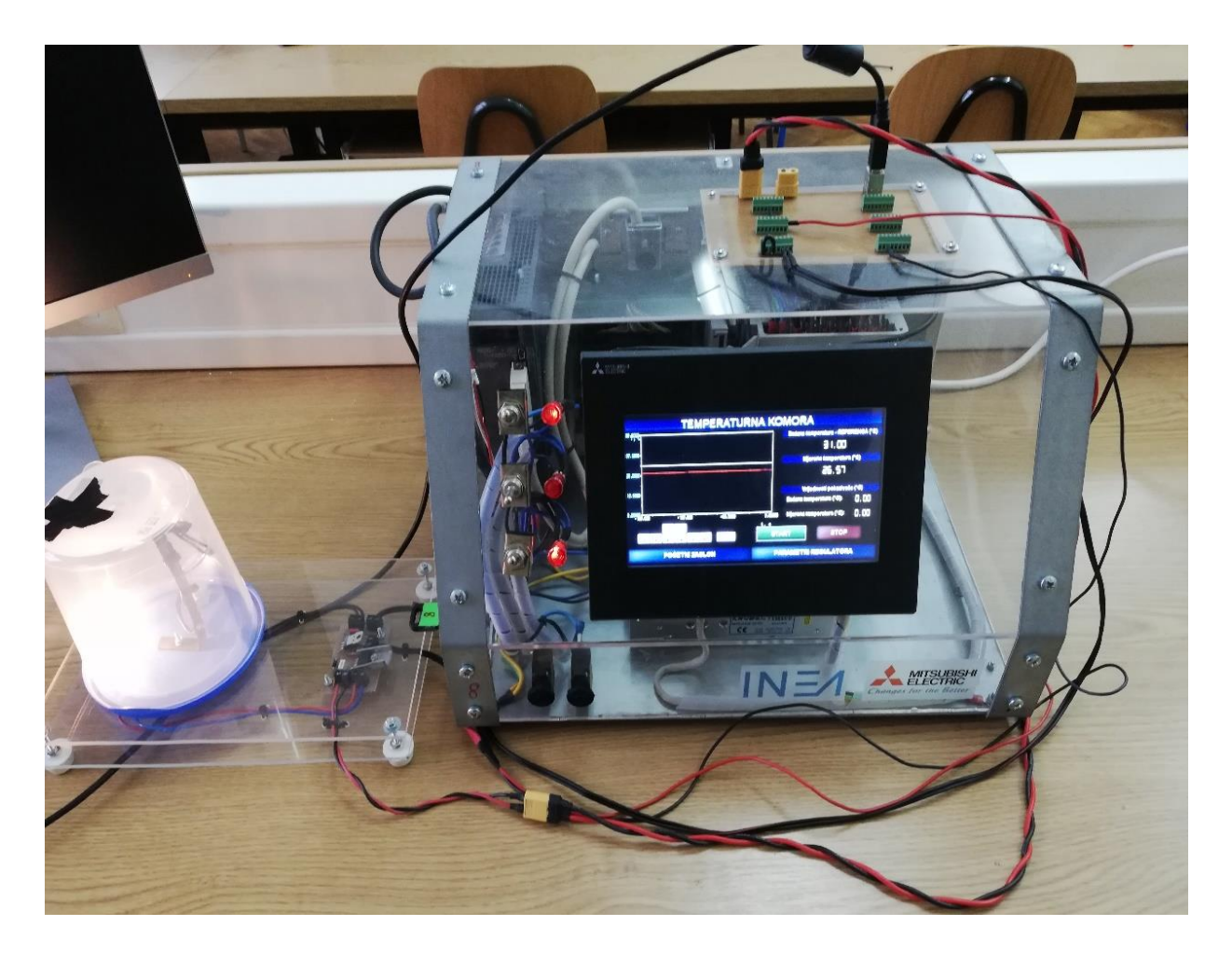

*Slika 17. Laboratorijski postav za mjerenje temperature*

Na sljedećoj slici [\[Slika 18\]](#page-22-0) može se vidjeti shema spajanja toplinske komore na PLC i njegovo povezivanje na HMI. Princip rada je takav da se preko HMI-a zadaje željena temperatura unutar komore. Zadana temperatura predstavlja ulaznu referentnu (vodeću) veličinu PID regulatora, dok se drugi ulaz PID regulaora, odnosno signal povratne veze (mjerenje temperature u komori) dobiva i odgovarajuće A/D pretvorbe naponskog signala na NTC senzoru unutar komore. Na osnovi te dvije veličine računa se njihova razlika te se rezultat šalje na registar regulatora koji upravlja izlazom iz PLC-a pomoću PWM signala, a kojim se uključuje grijač kada je potrebno ugrijati komoru na zadanu temperaturu. Približavanjem zadanoj temperaturi razlika između željene i trenutne temperature postaje sve manja pa i žaruljica (grijaći element) svijetli sve slabijim intenzitetom, a tijekom tranzijenta se sustavno skraćuje period PWM signala da ne dođe do prebačaja, što se postiže pravilnim podešenjem PID regulatora, kako je opisano u [\[9\].](#page-39-9)

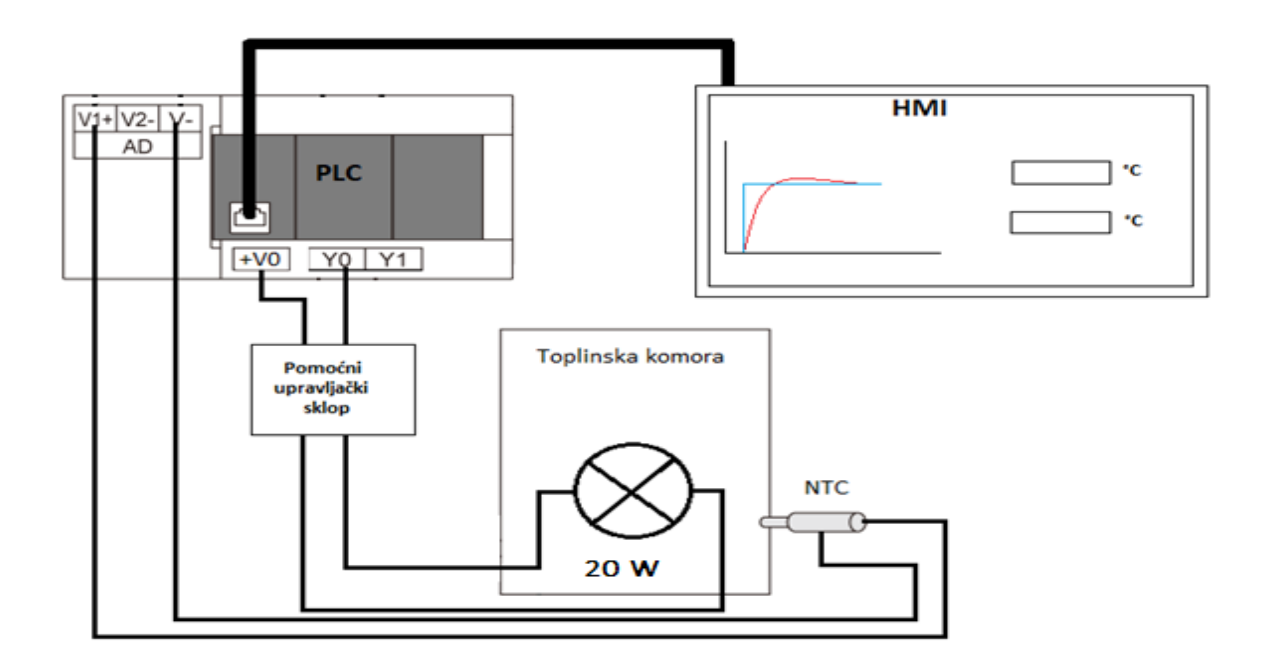

*Slika 18. Shema spajanja toplinske komore*

<span id="page-22-0"></span>Kako bi ostvarili prethodno opisani princip rada potrebno je napisati program za ispravno funkcioniranje sustava. PLC se programira u programskom paketu GX Works3, a zasloni na HMI-u dizajniraju se u programskom paketu GT Designer3. U programskom paketu "GX Works3" koriste se dva načina programiranja: FBD/LD koji predstavlja kombinaciju između funkcijskih blokova i ladder logike, te ST programiranje koje je slično C programskom jeziku.

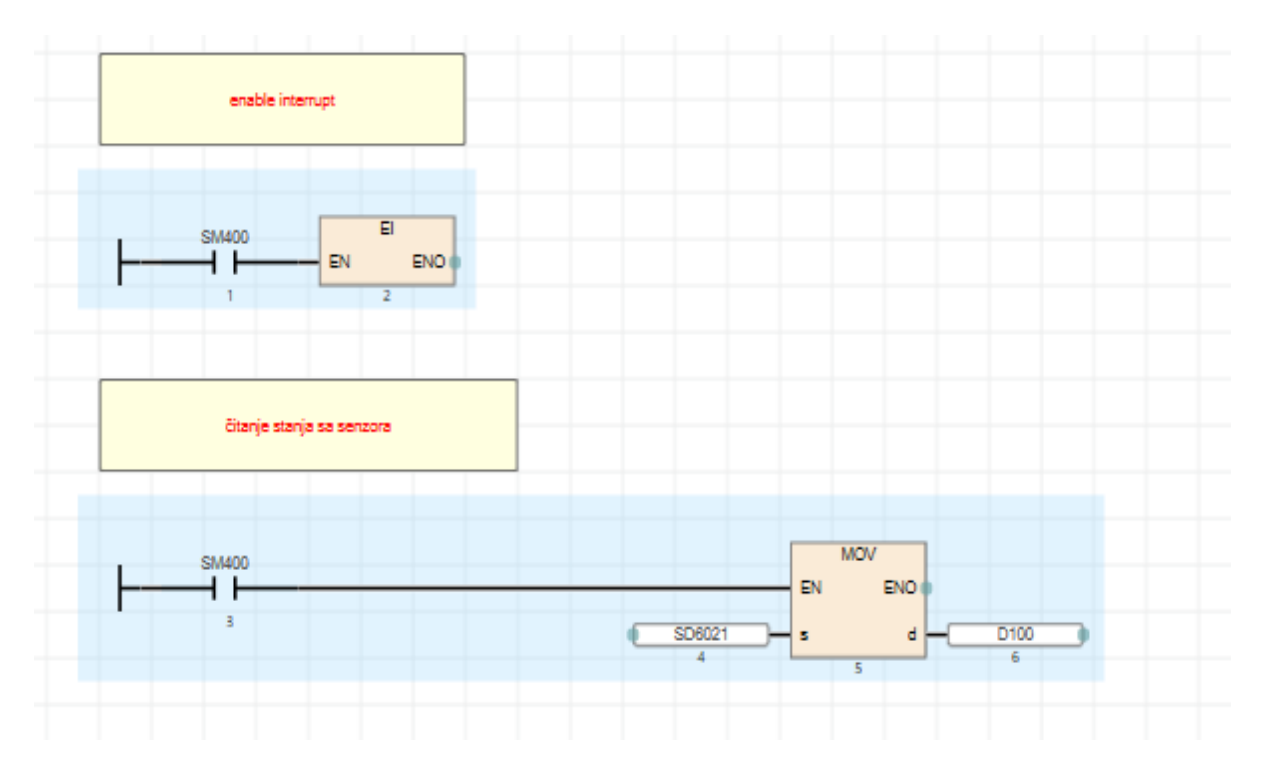

*Slika 19. Prvi dio koda*

<span id="page-23-0"></span>Na prethodnoj slici [\[Slika 19\]](#page-23-0) vidimo prvi dio FBD/LD koda u kojemu se poziva tzv. prekidna rutina (interrupt funkcija) te se čita vrijednost sa analognog ulaza, odnosno provodi se A/D pretvorba i očitana 16-bitovna vrijednost (podatak) se prebacuje u registar D100 za kasniji ispis na HMI uređaju te, nakon njene obrade, i u samoj regulaciji. Operaciju ispisa temperature prikazuje sljedeća slika [\[Slika 20\]](#page-24-0). Tu se obavlja pretvorba iz digitalnog cjelobrojnog zapisa u °C. Također je u posljednjoj liniji koda dodan uvjet pomoću kojega prekidamo proces regulacije, odnosno resetiramo PWM na kraju navedenog zadatka.

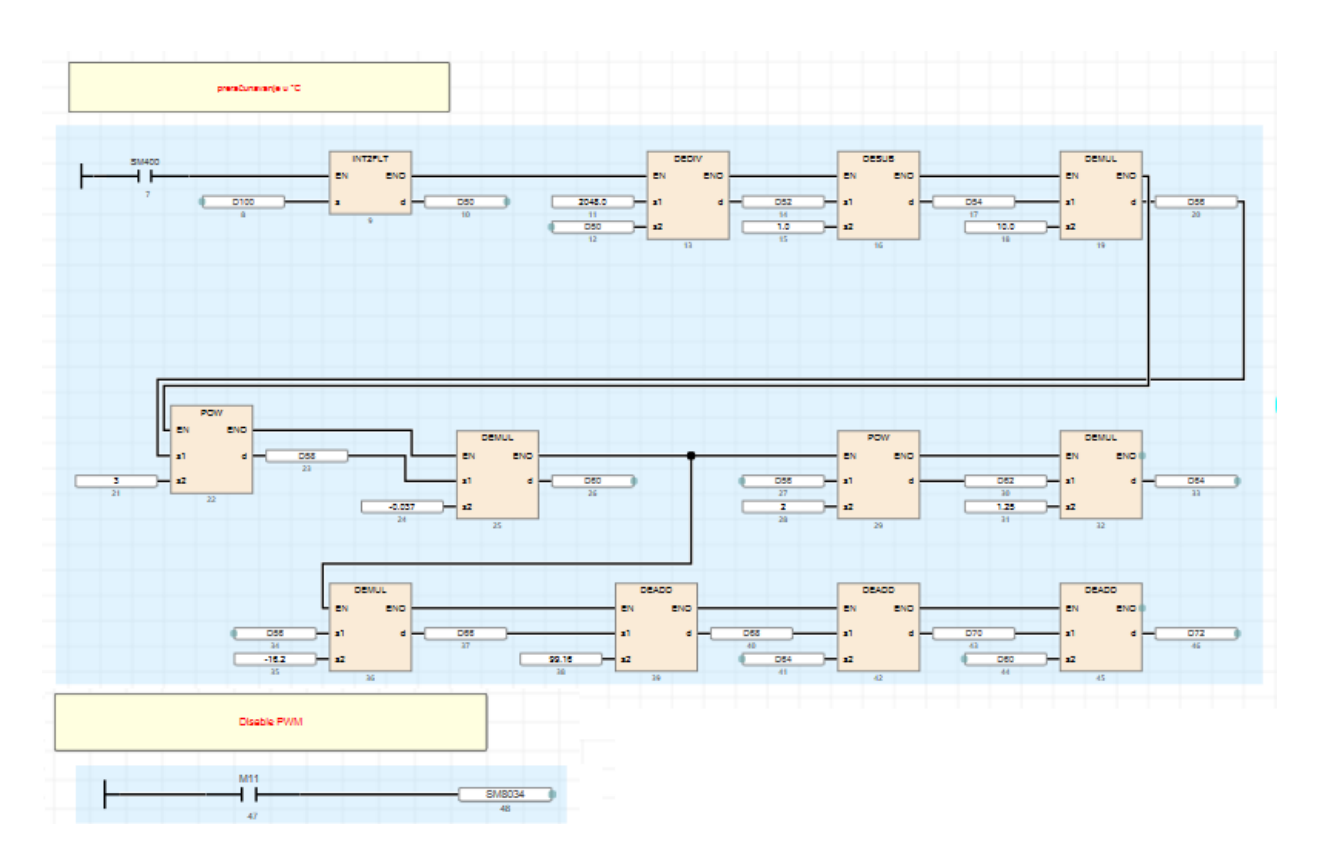

*Slika 20. Drugi dio koda*

<span id="page-24-0"></span>Programski kod PID regulatora napravljen je u ST programskom sučelju i izvodi se periodički kao prekidna rutina (interrrupt funkcija) sa fiksnim vremenom uzorkovanja. Kod je prikazan na slijedećoj slici [\[Slika 21\]](#page-25-0). Unutar koda se najprije zadaju vrijednosti pojačanja PID regulatora (KP, KI, KD), čije su teorijski optimalne vrijednosti prethono izračunate prema [\[11\].](#page-39-11) Nakon toga se izračunava odstupanje između zadane i mjerene temperature te se pomoću tih podataka prema dolje navedenim izrazima u kodu zasebno izračunavaju vrijednosti svakog djelovanja (proporcionalno, integracijsko, derivacijsko). Njihovi se iznosi zbrajaju i dobije se ukupni izlaz iz regulatora. Ta vrijednost regulatora se prebacuje u cjelobrojnu vrijednost i ona definira duljinu visokog stanja PWM signala unutar perioda. Na kraju se trenutna vrijednost regulacijske pogreške sprema kao prethodna vrijednost za novu iteraciju jer se u svakom novom ciklusu računa novi iznos regulacijske pogreške te se prethodna vrijednost koristi za proračun derivacijskog djelovanja PID algoritma. Također se koristi i "antiwindup" dio prema [\[12\].](#page-39-12) koji zadržava stanje integratora kod ulaska regulatora u zasićenje, čime se izbjegava pojava potencijslno velikih prebačaja odziva, a što se događa kod zadavanja velikih iznosa referenci.

```
□ IF RUN THEN //pocetni uvijet
                                // citanje sa senzora
      J/NM := D72;
      DeltaTime := DtVar/1000.0; // ms defined delta time of interupp, trajanje interuppta
  77 KP := 5.01// KI := 0.1;
  // KD := 0.01;
      Err YR YM, // greska
      proportional - KP*Err,
      integral = KI*(integral + Err*DeltaTime);
      derivative = KD*((Err Err Prev)/DeltaTime);
      // pid output
      U_PID = proportional integral derivative;
      //antiwinup
      \frac{1}{3}saturacija
白
      IF U PID > 15.0 THEN
         U PID = 15.0;
          ELSIF U_PID < 0.0 THEN
          U PID := 0.0;
      END_IFFLT2INT(TRUE, U_PID, D600);
      PWMstatus := PWM( TRUE , D600 , 20 , Y4 );
 - END \_ IF;
  Err_Prev Err,
```
#### *Slika 21. PID regulator*

<span id="page-25-0"></span>Iza svih navedenih varijabli zapravo stoje određeni podatkovni registri u koje se spremaju njihove vrijednosti. Sljedeća slika [\[Slika 22\]](#page-25-1) prikazuje neke od korištenih varijabli te registre koji su im pridruženi.

|    | Label Name       | Data Type                       | Class     |                   |   | Assign (Device/Label)                     |  |
|----|------------------|---------------------------------|-----------|-------------------|---|-------------------------------------------|--|
|    | KP               | <b>FLOAT [Single Precision]</b> |           | VAR_GLOBAL        |   | $\overline{v}$ D <sub>210</sub>           |  |
|    | KI               | <b>FLOAT [Single Precision]</b> |           | <b>VAR GLOBAL</b> | ▼ | D <sub>202</sub>                          |  |
| 3  | <b>KD</b>        | <b>FLOAT [Single Precision]</b> |           | <b>VAR GLOBAL</b> |   | $\overline{\phantom{0}}$ D <sub>204</sub> |  |
| 4  | YM               | <b>FLOAT [Single Precision]</b> | $\cdots$  | <b>VAR GLOBAL</b> | ▼ | D72                                       |  |
| 5  | Em               | <b>FLOAT [Single Precision]</b> |           | VAR_GLOBAL        |   | D <sub>208</sub>                          |  |
| 6  | YR               | <b>FLOAT [Single Precision]</b> |           | VAR_GLOBAL        |   | $\overline{v}$ D <sub>16</sub>            |  |
|    | U PID            | <b>FLOAT [Single Precision]</b> |           | <b>VAR GLOBAL</b> |   | D212                                      |  |
| 8  | <b>DeltaTime</b> | <b>FLOAT [Single Precision]</b> |           | <b>VAR GLOBAL</b> |   | $\overline{\phantom{0}}$ D215             |  |
| 9  | <b>DtVar</b>     | <b>FLOAT [Single Precision]</b> |           | <b>VAR GLOBAL</b> |   | $\overline{\phantom{0}}$ D216             |  |
| 10 | Err_Prev         | <b>FLOAT [Single Precision]</b> | $\ddotsc$ | <b>VAR GLOBAL</b> |   | D218                                      |  |
| 11 | <b>STOP</b>      | Bit                             |           | <b>VAR GLOBAL</b> | ▼ | M11                                       |  |
| 12 | proportional     | <b>FLOAT [Single Precision]</b> |           | VAR_GLOBAL        | ▼ |                                           |  |
| 13 | integral         | <b>FLOAT [Single Precision]</b> |           | VAR_GLOBAL        | ▼ |                                           |  |
| 14 | derivative       | <b>FLOAT [Single Precision]</b> |           | VAR_GLOBAL        | ▼ |                                           |  |
| 15 | PWMstatus        | Bit                             |           | <b>VAR GLOBAL</b> | ▼ |                                           |  |
| 16 | <b>RUN</b>       | Bit                             |           | <b>VAR GLOBAL</b> |   | M <sub>10</sub>                           |  |
|    |                  |                                 |           |                   |   |                                           |  |

<span id="page-25-1"></span>*Slika 22. Varijable i tipovi podataka*

Kao što je već spomenuto, HMI se programira u programskom paketu GT Designer3. Preko njega se zadaje željena temperatura, željena pojačanja regulatora, prati se temperatura komore, te se iscrtava graf temperature i njene reference u realnom vremenu kao što je vidljivo na slici [\[Slika 23\]](#page-26-0). Sve to se postiže povezivanjem određenih tipki i polja za upis podataka.

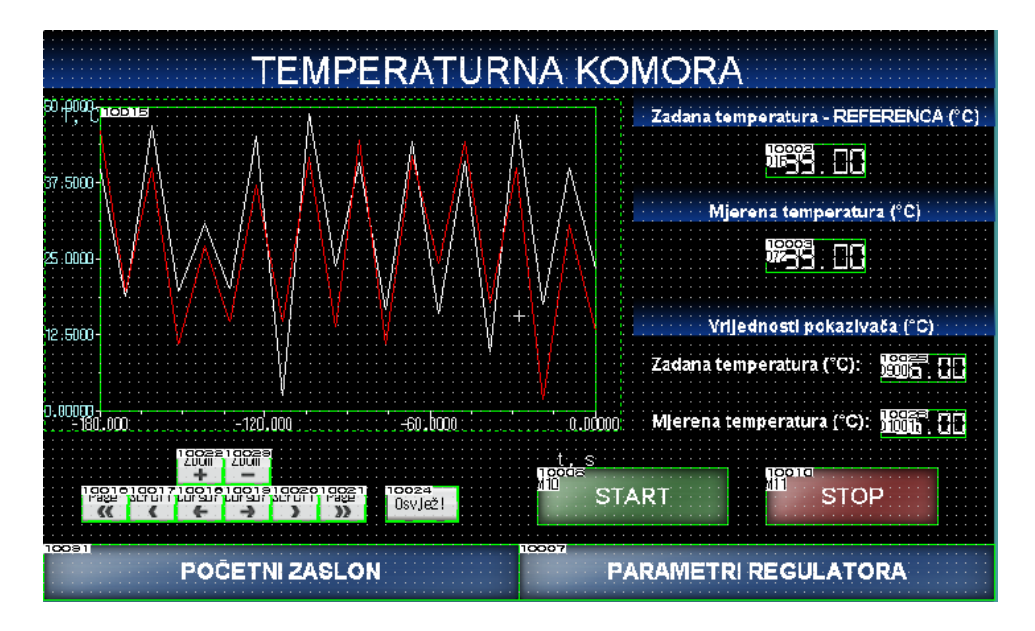

*Slika 23. Vježba razmatranja temperaturne komore*

<span id="page-26-0"></span>Na navedenom zaslonu imamo mogućnost povratka na prethodni zaslon, ali i odlazak na idući na kojemu zadajemo pojačanja regulatora (KP, KI, KD) kako je prikazano na slici [\[Slika 24\]](#page-26-1).

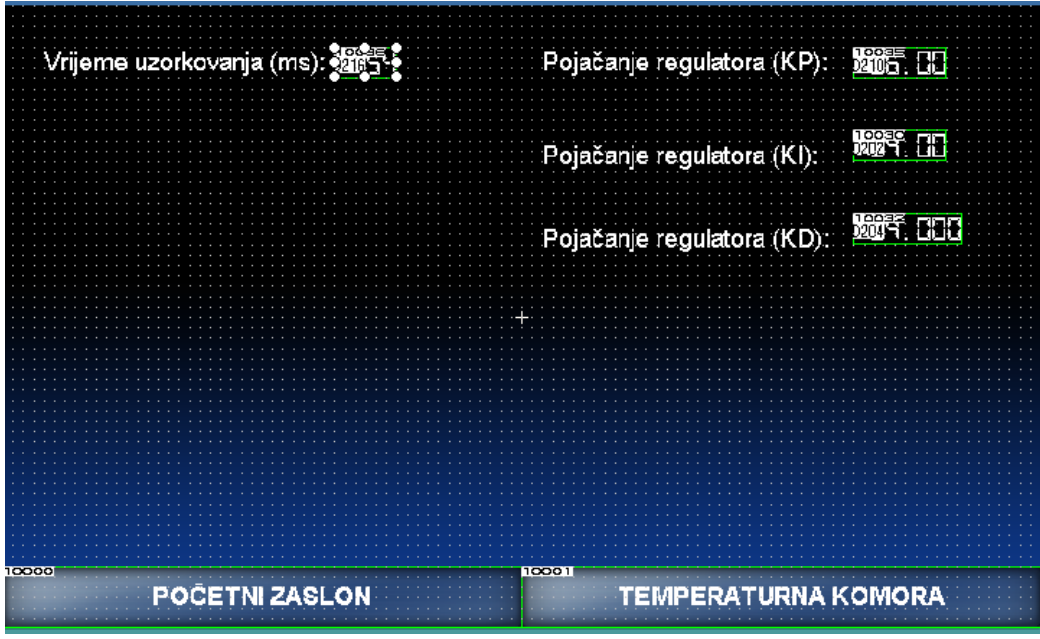

<span id="page-26-1"></span>*Slika 24. Postavljanje parametara*

### <span id="page-27-0"></span>4.2. Regulacija pozicije servo motora

Vježbu regulacije pozicije servo motora izradio je kolega Dominik Vezmar prema [\[13\],](#page-39-13) a ukratko je opisana u nastavku poglavlja.

|  | 11100 |  |  |  |  |  |              |  |  |
|--|-------|--|--|--|--|--|--------------|--|--|
|  |       |  |  |  |  |  | <b>DDI C</b> |  |  |
|  |       |  |  |  |  |  |              |  |  |
|  |       |  |  |  |  |  |              |  |  |
|  |       |  |  |  |  |  |              |  |  |
|  |       |  |  |  |  |  |              |  |  |

*Slika 25. Primjer programa za pozicioniranje vlakom pulseva*

U prikazanom primjeru niz pravokutnih impulsa za zadavanje varijabilne reference pozicije ostvarujemo naredbom DPLSY. Kada memorijski bit M100 prijeđe iz niskog u visoko stanje započinje signal niza impulsa, odnosno PLC sa izlaza Y0 šalje niz impulsa na servo pojačalo. Izlaz Y0 mora biti parametriran kao brzi izlaz (eng. *High Speed Output*) prema [\[6\].](#page-39-6) U registar podataka D0 upisujemo frekvenciju impulsa, a u *D2* željeni broj impulsa, odnosno jediničnih pomaka za koje se treba zakrenuti servomotor. Kontakt M1 služi za uključivanje signala smjera (eng. *Sign signal*), odnosno pomoću njega mijenjamo smjer zakretanja osovine motora. Dok je M1 u niskom stanju, motor se zakreće u pozitivnom smjeru, a kada prijeđe u visoko stanje, motor promijeni smjer i zakreće se u negativnom smjeru. U GX Works3 potrebno je parametrirati brze izlaze kako bi signal niza impulsa ispravno radio.

| Regulacija pozicije servo motora pomoću vlaka pulseva                             |                                                   |
|-----------------------------------------------------------------------------------|---------------------------------------------------|
| Brzina motora:                                                                    | <b>SEE 55</b>                                     |
| Unutarnja temperatura enkodera:                                                   | <b>1821 455</b>                                   |
| Prijeđena udaljenost:                                                             | 10041<br>STS<br>1234567890                        |
|                                                                                   |                                                   |
| 19004<br>N100<br>PULSE TRAIN SIGNAL                                               | Frekvencija: <sup>17</sup> 123455 <sub>kpps</sub> |
| 10010<br>י ב <b>ס</b> פו<br> 10001<br>Broj pulseva: ""12340<br><b>SIGN SIGNAL</b> |                                                   |
| $\frac{1}{2}$<br>POČETNI ZASLON                                                   |                                                   |

*Slika 26. Zaslon za regulaciju pozicije servo motora*

#### <span id="page-28-0"></span>4.3. Regulacija brzine servo motora

Vježbu regulacije brzine servo motora izradio je kolega Dominik Vezmar prema [\[13\],](#page-39-13) a ukratko je opisana u nastavku poglavlja.

Primjer PLC programa na slici [\[Slika 27\]](#page-28-1) prikazuje regulaciju brzine servo motora pomoću naponske analogne reference. U tu svrhu potrebno je spojiti analogne izlaze PLC-a (±10V) na redne stezaljke. U PLC će se upisivati željeni napon (D4) te ga prepisivati MOV naredbom u SD6180 što je adresa digitalne vrijednosti analognih izlaza kod Mitsubishi Electric FX5U PLCa. Kontakti M2 i M3 služe za odabir smjera vrtnje osovine motora. Memorijski bitovi M5, M6 i M7 služe za odabir brzina kod korištenja regulacije prethodno postavljenim parametarima, kako je prikazano na slici [\[Slika 28\]](#page-28-2) Sučelje za vizualizaciju i parametriranje HMI uređaja dani su na slikama [\[Slika 29\]](#page-29-0) i [\[Slika 30\]](#page-29-1).

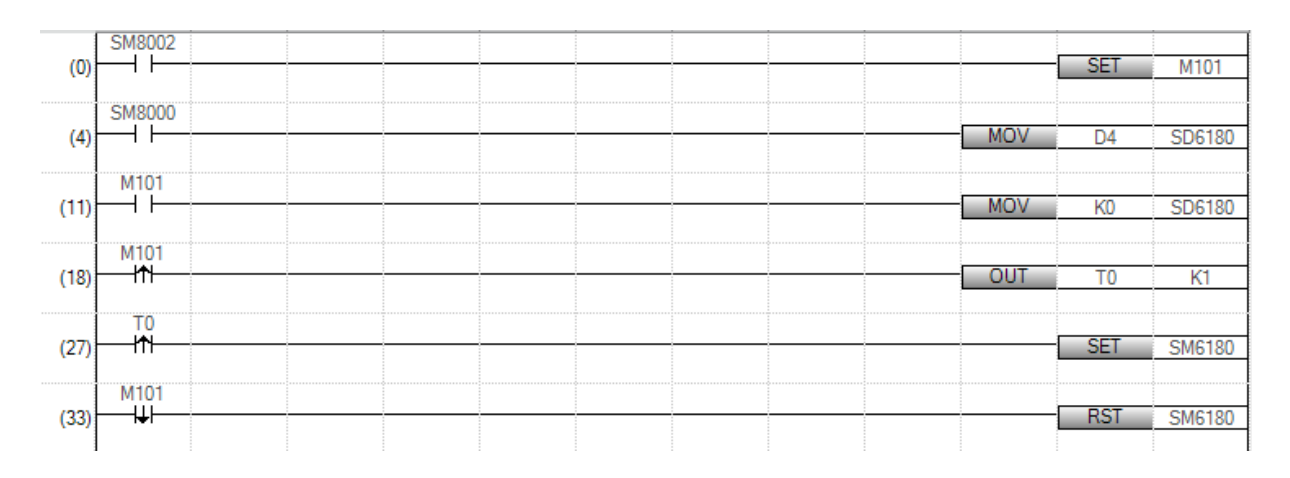

*Slika 27. Dio programa za čitanje zadane vrijednosti sa HMI-a i upisivanje u analogne registre*

<span id="page-28-1"></span>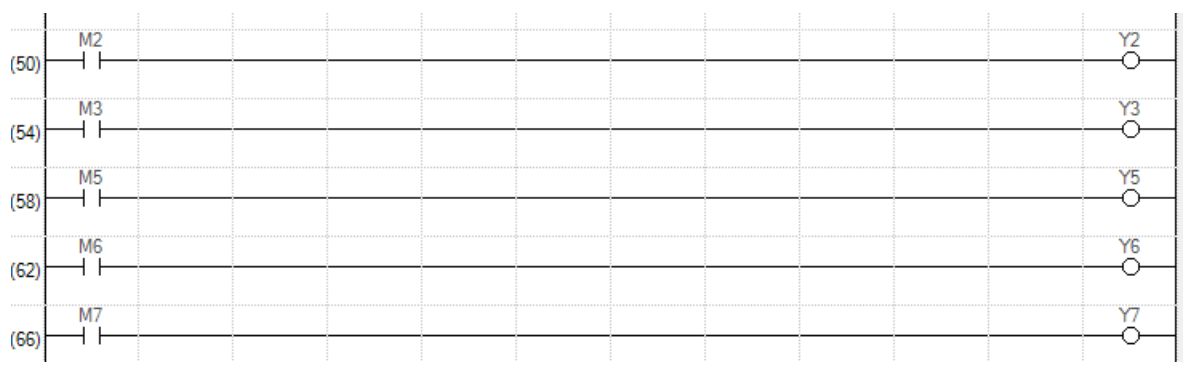

<span id="page-28-2"></span>*Slika 28. Dio programa za određivanje smjera vrtnje motora i internal speed parametara*

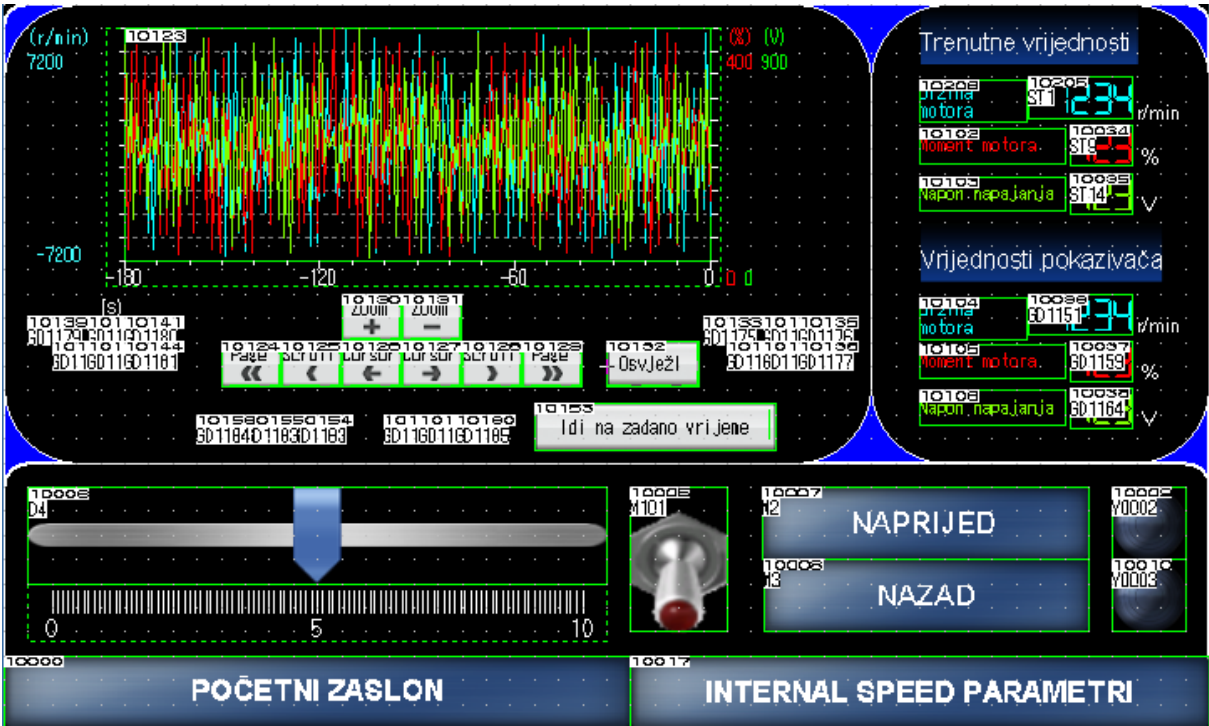

*Slika 29. Zaslon za analognu regulaciju brzine servo motora*

<span id="page-29-0"></span>

|       |                                                                                                    |                      | Postavljanje internal speed parametara                                                                                                    |                                                                                       |                                                    |                                 |                                |                                                             |  |
|-------|----------------------------------------------------------------------------------------------------|----------------------|----------------------------------------------------------------------------------------------------|---------------------------------------------------------------------------------------|----------------------------------------------------|---------------------------------|--------------------------------|-------------------------------------------------------------|--|
|       | ugrea                                                                                                    | 10000<br>野神          |                                                                                                    | Naziv parametra                                                                       |                                                    |                                 | <del>1995.</del> li vrijednost | <b>Lete<sub>n</sub>e</b> Jed.                               |  |
|       | PCO5.<br>PCO6<br>SSI<br>SSI<br>SC3<br>PCO7<br>SC4<br>PCO81<br>805<br>PC091<br>sos<br>PC 10<br><b>SC7</b><br>PC 11 |                      | Speed Command<br>Speed<br>Command<br>Speed<br>Command<br>Speed<br>Command<br>Speed<br>tommand<br>Speed<br>Fommand<br>Speed<br><b>Command</b> | nterma<br>2/Interna<br>3/Interna<br>nterna<br>-4<br>nter<br>в.<br>nterna<br>7/Interna | Speed<br>Speed<br>Speed<br>Speed<br>Sneer<br>Speed |                                 | 2678<br><u>878</u>             | r/min<br>r∕min<br>r∕min<br>r∕min<br>r/min<br>r∕min<br>r/min |  |
|       |                                                                                                    |                      | Brzina servo motora:                                                                                                    |                                                                                       | 將手                                                 |                                 | r/min                          |                                                             |  |
|       | NБ                                                                                                    | ומממד<br>PRVA BRZINA | 10002<br>MO0051                                                                                                    | حصصه ۱<br><b>DRUGA BRZINA</b>                                                         |                                                    | القصصة<br>10008<br>Ш.<br>MOOO6I | <b>REĆA BRZINA</b>             | ₩₩                                                          |  |
| 10000 |                                                                                                    |                      | POČETNI ZASLON                                                                                                    |                                                                                       | 10010                                              |                                 | <b>REGULACIJA BRZINE</b>       |                                                             |  |

*Slika 30. Zaslon za regulaciju brzine servo motora prethodno postavljenim parametrima*

<span id="page-29-1"></span>Uz sami praktični dio izrađen je i simulacijski dio i snimljeni su odzivi u oba slučaja. Simulacijski dio izrađen je u simulacijskom paketu Matlab SimulinkTM, a blokovski model sustava prikazan je na slici [\[Slika 31\]](#page-30-0) prema [\[14\].](#page-39-14)

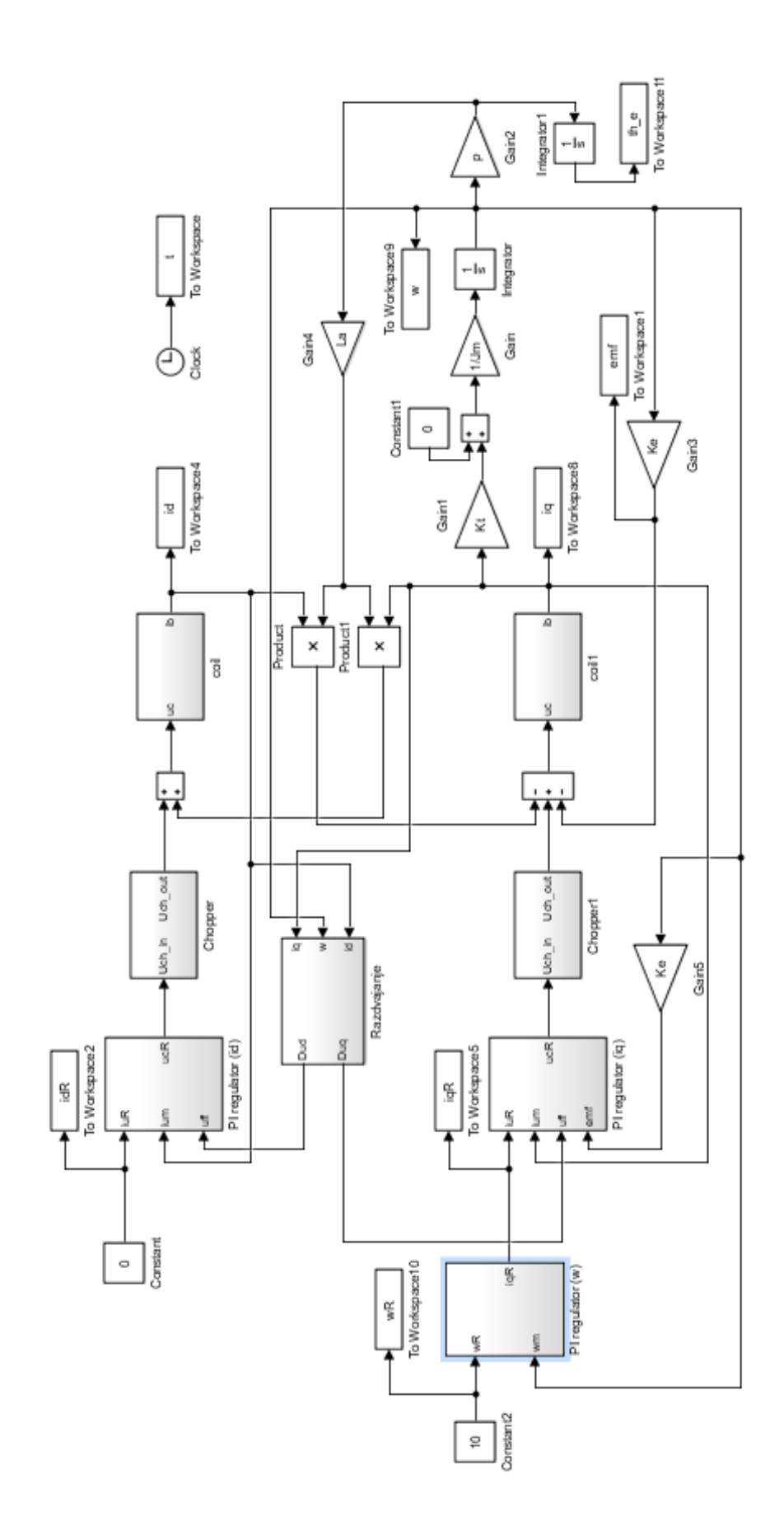

<span id="page-30-0"></span>*Slika 31. Blokovski model sustava za regulaciju brzine vrtnje u d-q koordinatnom sustav[u\[14\]](#page-39-14)*

U slučaju regulacije brzine vrtnje u d-q koordinatnom sustavu promatrani odzivi struja na slici [\[Slika 32\]](#page-31-0) prikazuju kašnjenje od nekoliko milisekundi, što govori da je dinamika sustava vrlo brza kao što je opisano u **Pogreška! Izvor reference nije pronađen.**. Struja *i<sup>d</sup>* ima nagli prebačaj na početku ali vrlo male amplitude i brzo se stacionira na referentnu nulu. Regulacija je statički točna i referenca brzine vrtnje se brzo dostiže što je vidljivo na slici [\[Slika 33\]](#page-31-1).

<span id="page-31-0"></span>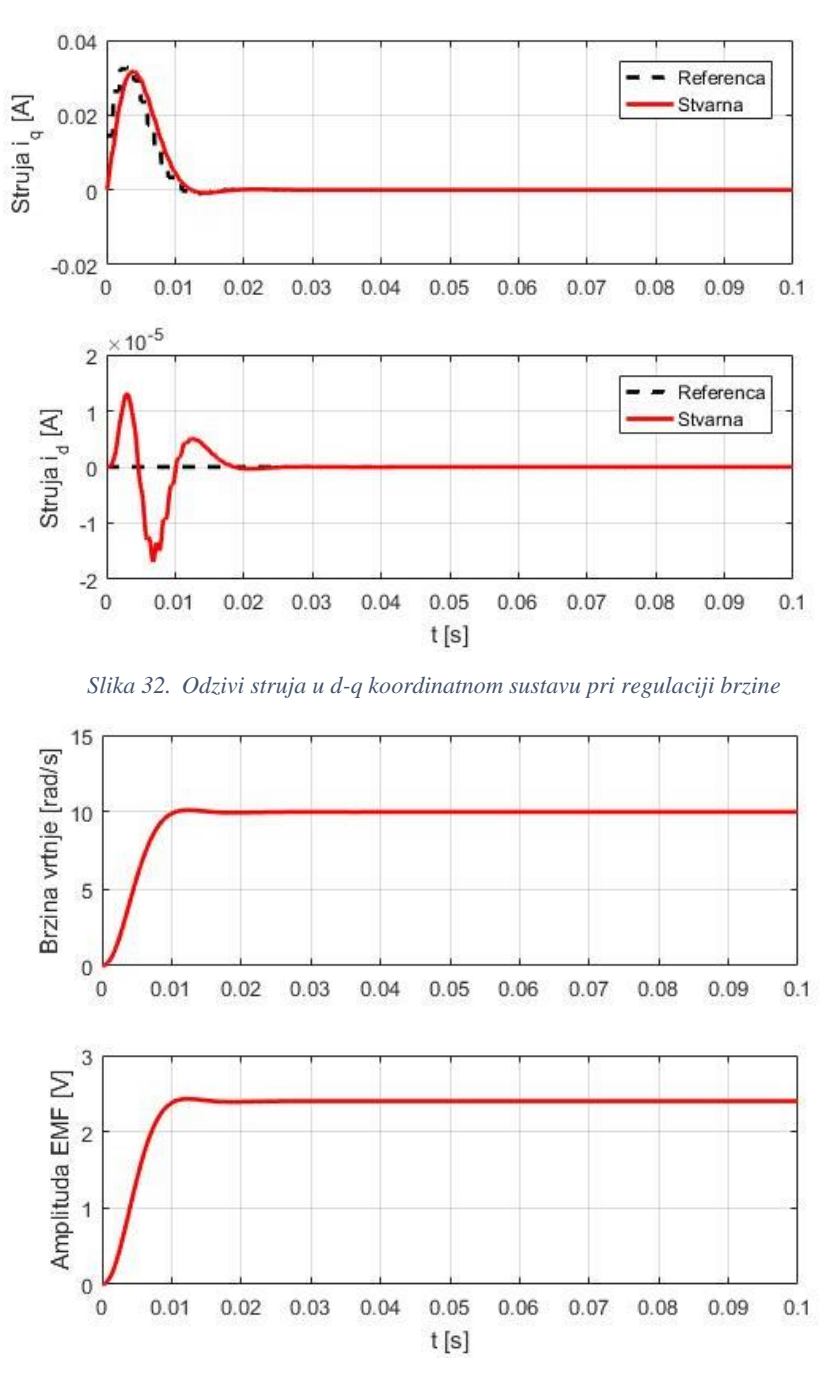

*Slika 33. Odzivi brzine vrtnje i amplitude EMF u d-q koordinatnom sustavu pri regulaciji brzine vrtnje*

<span id="page-31-1"></span>U naprednim mogućnostima MR Configurator2 programskog alata nalazi se i grafički prikaz, odnosno snimanje realnog odziva sustava regulacije brzine vrtnje servomotora. Kao što je prikazano na slici [\[Slika 34\]](#page-32-0), potrebno je 50 milisekundi kako bi se motor ubrzao od nule do nazivne brzine, odnosno 3000 o/min. Iz razloga što je motor prethodno ugođen na precizni odziv bez prebačaja (takozvanom *One-touch tuning* opcijom) motor nešto sporije dostiže nazivnu brzinu, ali s velikom preciznošću. Uvećani odziv prikazan slikom [\[Slika 35\]](#page-32-1) prikazuje šum u signalu od 2994 do 3003 okretaja u minuti. Za većinu pogona za koje je namijenjen, ovaj motor bi se smatrao vrlo dobro ugođenim s obzirom na promatrane odzive. Razlog ovako dobrim performansama je primjena adaptivne regulacije s referentnim modelom.

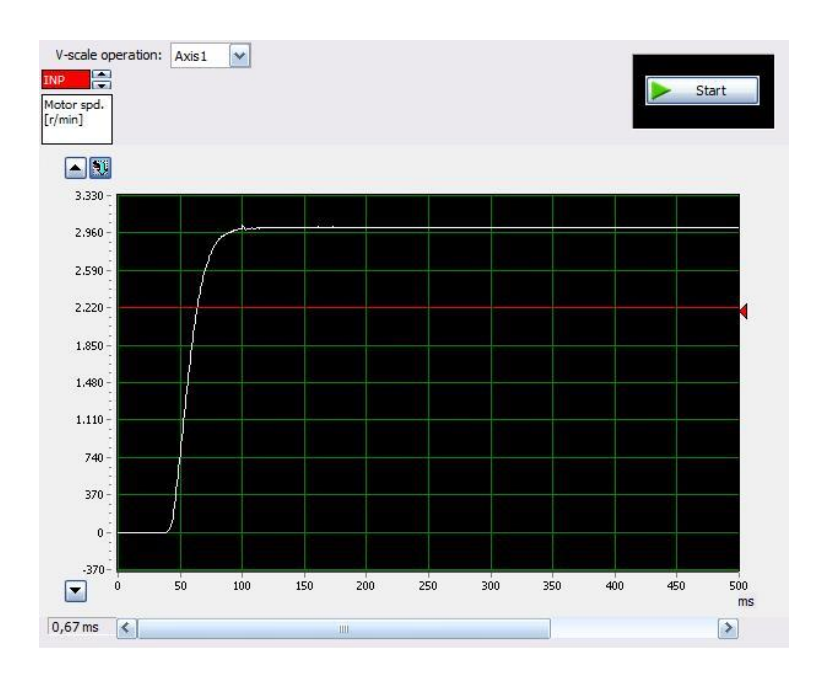

*Slika 34. Snimljeni odziv nazivne brzine motora*

<span id="page-32-0"></span>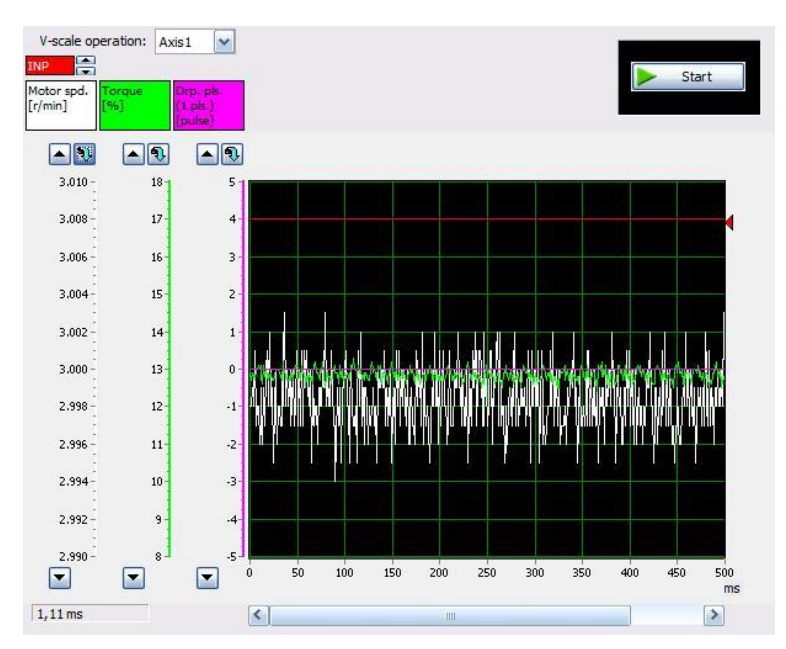

<span id="page-32-1"></span>*Slika 35. Uvećani odziv brzine vrtnje motora*

### <span id="page-33-0"></span>4.4. Regulacija momenta servo motora

Vježbu regulacije momenta servo motora izradio je kolega Dominik Vezmar prema [\[13\],](#page-39-13) a ukratko je opisana u nastavku poglavlja.

Regulacija momenta servo motora, interno implementirana u servopojačalu prema [\[5\],](#page-39-5) provodi se zadavanjem komande momenta analognim naponskim signalom ±8V, s tim da je potrebno postaviti i limitiranje brzine (naponom ±10V ili *internal speed* parametrima). U ovom radu simulirati će se zadavanje reference momenta preko napona za raspon od 0V do 8V korištenjem analognih izlaza PLC-a. Program za vizualizaciju je isti kao i za regulaciju brzine.

![](_page_33_Figure_3.jpeg)

*Slika 36. Zaslon za regulaciju momenta servo motora*

### <span id="page-33-1"></span>4.5. Dvomotorni sustav

Laboratorijski postavi su već testirani i na izradi raznih seminara i ideja studenata u proteklim mjesecima. Između ostaloga, prethodno izrađene vježbe za regulaciju brzine i momenta servo motora, kolega Marko Čutura iskoristio je za opsežno istraživanje rada dvomotornog sustava baziranog na ovoj maketi, a što se ukratko opisuje u nastavku poglavlja.

Dvomotorni pogon sastoji se od dva PMSM servo motora HG-KN-13J, dva servo pojačala MR-JE-10A i dva PLC-a FX5U-32MT/ESS koji zasebno upravljaju sa svakim od servo pojačala koja upravljaju servo motorima. Kao postolje motora korišten je blok iverice umjesto akrilnog stakla radi boljeg prigušenja neizbježnih vibracija u radu dvomotornog pogona. Za spajanje dvaju vratila motora korištena je kandžasta spojka s gumenim umetcima zbog kompenzacije aksijalnih i radijalnih pomaka prikazano na slici [\[Slika 37\]](#page-34-0). Dvomotorni pogon radi na način da se jedan od motora postavlja u režim rada regulacije brzine vrtnje (pogonski stroj) dok se drugi motor postavlja u režim rada regulacije momenta (opteretni stroj). Reference signala su analogne i zadaju se pomoću zasebnih HMI-a za svaki od motora, prikazano na slici [\[Slika 38\]](#page-34-1).

![](_page_34_Picture_1.jpeg)

*Slika 37. Spoj motora*

<span id="page-34-1"></span><span id="page-34-0"></span>![](_page_34_Picture_3.jpeg)

*Slika 38. Prikaz upravljačkih maketa*

Na postavu je izvedeno nekoliko mjerenja pri različitim referencama brzine vrtnje i različitim opteretnim momentima. Na odzivima na slici [\[Slika 39\]](#page-35-0) mogu se primjetiti niskoamplitudne visokofrekventne vibracije koje je moguće suzbijati korištenjem postavki konfiguratora servo pogona MR Configurator2. Uzrok vibracija može se pripisati podlozi na koju je pričvršćen postav, ali to je uobičajna pojava u svim proizvodnom uvjetima.

Izrađeni postav može imati različite edukativne svrhe u sklopu laboratorija. Moguće je dobivene odzive uspoređivati s teorijski dobivenim odzivima u simulacijskim paketima kao što je Matlab SimulinkTM. Također je moguće proučavati razne načine suzbijanja vibracija pomoću navedenog MR Configurator2 programskog alata ili pomoću promjene konstrukcije postava, budući da ga je jednostavno montirati i demontirati. Postoji mogućnost ocjenjivanja kvalitete odziva motora za različite načine opterećenja. Osim jednostavnog odskočnog opterećenja moguće je promatrati odzive na opterećenja višeg stupnja (*ramp*, *parabolic)* te pomoću njih ocijeniti regulaciju brzine vrtnje.

![](_page_35_Figure_2.jpeg)

<span id="page-35-0"></span>*Slika 39. Odziv motora na eksperimentalnom postavu pri 10% nazivnog momenta i 300 o/min*

### <span id="page-36-0"></span>5. Rasprava

Autori rada su kroz izradu svojih završnih radova upotpunili dokumentaciju potrebnu za edukaciju studenata na ovim postavima. Uz sami praktični dio i provedene pokuse izrađeni su i simulacijski modeli sustava. Sustav regulacije temperature unutar temperaturne komore teorijski je pojašnjen u radu studenta Petra Šarca koji je uz izradu praktičnog dijela rada na ovom postavu dodatno izradio i praktični dio na platformi Arduino. Ovo je izvrsna mogućnost studentima da usporede rad male platforme kao što je Arduino i industrijske platforme kao što je PLC. Naravno, industrijska platforma zahtijeva puno više tehničkog i programerskog znanja, međutim, kada se dobro postavi radi besprijekorno.

Regulacije servo sustava teorijski i praktično je pojasnio student Dominik Vezmar u svojim prethodnim radovima. Izrađeni su kompletni simulacijski modeli i snimljeni su simulacijski odzivi sustava u simulacijskom alatu Matlab SimulinkTM. Nakon toga, izrađeni su programi za regulaciju pozicije, brzine i momenta servo sustava i moguće je uspoređivati realne odzive sa simulacijskim kao što je prikazano za regulaciju brzine u ovom radu. Ovo će biti korak dalje u edukaciji studenata jer napokon imaju mogućnost vidjeti kakvo je ponašanje sustava u realnim uvjetima rada. U pripremi je još jedan rad koji će studentima donijeti detaljnu analizu klasičnog PID regulatora u servo sustavima i moderne adaptivne regulacije referentnim modelom. U radu su simulacijski pokriveni navedeni regulatori, a nakon toga na modularnom postavu su ispitana ova dva načina regulacije i snimljeni su odzivi sustava i u realnim uvjetima. Studentima se prvi put pruža mogućnost da zaista rade na adaptivnoj regulaciji referentnim modelom.

Izrađeni dvomotorni postav koristiti će se u istraživanjima realne dinamike servo sustava s adaptivnom regulacijom referentnim modelom pri različitim teretima. Dakle jedan servo motor pomoću regulacije momenta pruža drugom servo motoru određeni otpor i moguće je snimati odzive takvog sustava vrlo detaljno kao što je kolega Marko Čutura to prikazao u svom radu. Ovakav princip rada ne zahtijeva dodatne makete za simuliranje tereta i pogona za inicijalna ispitivanja.

Mnoge zaključke dobivene proračunima i simulacijskim modelima moguće je provjeriti na eksperimentalnom postavu koristeći intuitivno HMI sučelje za podešavanje željenih brzina i opterećenja motora. Moguće je koristiti postav i u svrhu proučavanja međusobne dinamike elastičnosti vratila.

### <span id="page-37-0"></span>6. Zaključak

U današnjem svijetu tehnologija brzo napreduje i iz tog razloga stvorena je ideja realizacije najmodernijeg laboratorija za razmatranje automatike i servo sustava na Fakultetu strojarstva i brodogradnje. Studentima je pružena mogućnost rada na realnim sustavima i ujedno rješavanja problema s kojima će se susresti nakon završavanja fakulteta, a posebno smjera Mehatronika i robotika. Prva zamisao je bila omogućiti studentima razvijanje vlastite ideje i njene realizacije nakon pomnog proučavanja teorijskog i simulacijskog dijela tog sustava. Već u inicijalnom ispitivanju ovog sustava i dostupnosti sustava studentima za samostalni rad napravljen je veliki iskorak prema navedenoj inicijativi kao što je viđeno kod mlađeg kolege Marka Čuture. Mogućnosti laboratorijskih postava razvijenih u sklopu ovoga rada su brojne: od razmatranja rada samog PID regulatora u sklopu PLC-a, preko usporedbe konvencionalne servo-regulacije sa najnovijom adaptivnom regulacijom prema referentom modelu sustava standardno implementiranog u svim Mitsubishi Electric servosustavima, do različitih ekeprimentalnih ispitivanja regulacijskih sustava u procesnoj i servo tehnici temeljenih na programiranju programabilnog logičkog kontrolera i dizajniranja zaslona grafičkog sučelja osjetljivog na dodir. Dodatna mogućnost koja se ovim sustavima nudi studentima je razmatranje realnih frekvencijskih karakteristika objekata upravljanja i samih regulacijskih petlji kroz snimanje ulazno-izlaznih dinamičkih karakteristika, a koje se u teoriji razmatraju kroz cijeli studij mehatronike i robotike, čime se daje mogućnost usporedbe sa teorijskim znanjem stečenim kroz studij. Nadamo se da će se ovaj laboratorijski postav iskoristiti u najboljem mogućem izdanju za obrazovanje mlađih generacija studenata Fakulteta strojarstva i brodogradnje i kao takav doprinijeti stvaranju izvrsnih inženjera u Republici Hrvatskoj. Kao uspjeh ove inicijative naveli bismo da su trenutno u izradi slični sustavi za obrazovanje mladih inženjera na Fakultetu elektrotehnike, računarstva i informacijskih tehnologija u Osijeku te na Tehničkom fakultetu u Rijeci, a sve uz veliku podršku centralne tvrtke Mitsubishi Electric za istočnu Europu sa sjedištem u Poljskoj, koja je prepoznala trud i rad studenata sa Fakulteta strojarstva i brodogradnje u Zagrebu.

### <span id="page-38-0"></span>7. Zahvale

Zahvaljujemo se kolegama iz tvrtke INEA CR, direktoru Cvetku Pepelniku, gospodinu Piotru Tynoru voditelju prodaje Mitsubishi Electric tvrtke iz Poljske i profesorima Danijelu Pavkoviću te profesoru Davoru Zorcu što su odobrili i omogućili izradu ovakvog laboratorija na inicijativu kolege Dominika Vezmara. Zahvaljujemo se tvrtki Bravar-Mont Vrpolje na pomoći pri izradi metalnih profila. Zahvaljujemo se kolegi asistentu Matiji Krznaru koji je besprijekorno pomogao stvaranju ovog laboratorija i koji je, između ostaloga, preuzeo edukaciju novih generacija mladih inženjera na navedenim postavima. Na kraju, zahvaljujemo se obiteljima koji su nam bili podrška tijekom cijelog našeg školovanja na Fakultetu strojarstva i brodogradnje.

Zahvalio bih se svom ocu, Darku Vezmaru, na sugestijama, nabavi i izradi profila od pocinčanog lima i idejama za prethodno pokazane laboratorijske postave. Bez njegove podrške ništa od ovoga ne bi bilo izvedivo.

### <span id="page-39-0"></span>8. Popis literature

- <span id="page-39-1"></span>[1] <https://enciklopedija.hr/natuknica.aspx?ID=4745> , pristupljeno 31.08.2020.
- <span id="page-39-2"></span>[2] https://hr.wikipedia.org/wiki/PLC (ra%C4%8Dunalo), pristupljeno 31.08.2020.
- <span id="page-39-3"></span>[3] Mitsubishi Electric, MELSEC iQ-F, FX5U User's Manual (Hardware)
- <span id="page-39-4"></span>[4] Mitsubishi Electric, Graphic operation terminal: GOT Simple series catalog, 2014
- <span id="page-39-5"></span>[5] Mitsubishi Electric, MR-JE- A servo amplifier instruction manual, Japan, 2013
- <span id="page-39-6"></span>[6] Mitsubishi Electric, GX Works3 Operating Manual -SW1DND-GXW3-E, Japan, 2020
- <span id="page-39-7"></span>[7] Mitsubishi Electric GT Designer3 Screen Design Manual -SW1DND-GTWK3\_E, Japan, 2020
- <span id="page-39-8"></span>[8] T. Šurina, Automatska regulacija. Školska knjiga, Zagreb, 1981
- <span id="page-39-9"></span>[9] Pavković, Danijel; Polak Siniša; Zorc, Davor. PID Controller Auto-Tuning Based on Process Step Response and Damping Optimum Criterion, ISA Transactions 53, no. 1 (2014): pp. 85–96.
- <span id="page-39-10"></span>[10] Pavković, Danijel, Deur, Joško "Identification and Control of an Electronic Throttle – A practical approach: from experimental characterization to adaptive control and application", Lambert Academic Publishing, ISBN 978-3-8443-1628-5, Saarbrücken, Germany, 2011.
- <span id="page-39-11"></span>[11] D. Pavković S. Polak, D. Zorc , PID controller auto-tuning based on process step response and damping optimum criterion, ISA Transactions, 2014. 53, 88-96
- <span id="page-39-12"></span>[12] D. Pavković, J. Deur: Nastavni materijali iz Elektromotornih servopogona, FSB, 2006.
- <span id="page-39-13"></span>[13] Projektiranje izmjeničnog servosustava temeljenog na upravljačkom sklopovlju proizvođača Mitsubishi Electric, Završni rad, Sveučilište u Zagrebu, FSB, 2019.
- <span id="page-39-14"></span>[14] Pavković D.: Predavanja iz sustava energetske elektronike, FSB, 2018.
- [15] Deur J., Pavković D. Fundamentals of electrical drive controls, FMENA, 2012.

### <span id="page-40-0"></span>9. Sažetak

Pod naslovom ovog rada "Projektiranje laboratorija za edukaciju i istraživanje sustava industrijske automatike na Fakultetu strojarstva i brodogradnje" podrazumijeva se kompletna izrada laboratorijskih postava. Studenti Petar Šarac, Marko Čutura i Dominik Vezmar izradili su koncept laboratorijskog postava, 3D modele postava i sheme spajanja, nakon čega je realizirano i ispitano osam laboratorijskih maketa spremnih za korištenje pri edukaciji mladih inženjera na Fakultetu strojarstva i brodogradnje u Zagrebu. Laboratorijski postavi temelje se na programabilnom logičkom kontroleru, grafičkom sučelju osjetljivom na dodir i servo sustavu, tvrtke Mitsubishi Electric. Cilj je edukacija inženjera, koji uz veliko teorijsko znanje stečeno na fakultetu, na ovim postavima stječu i industrijsko znanje te imaju priliku rješavati realne probleme slične onima s kojima će se sresti u budućem životu inženjera.

Ključne riječi: Laboratorijski postav, Programabilni logički kontroler, Grafičko sučelje osjetljivo na dodir, Servo sustav, Mitsubishi Electric

### <span id="page-41-0"></span>10. Summary

The title of this paper "Design of laboratory for education and research of industrial automation systems at the Faculty of Mechanical Engineering and Naval Architecture" means the complete production of laboratory setups. Students Petar Šarac, Marko Čutura and Dominik Vezmar created the concept of laboratory setup, 3D models of setup and connection schemes. After that, everything was realized and tested, and eight laboratory setups were made, which are ready for use in the education of young engineers at the Faculty of Mechanical Engineering and Naval Architecture in Zagreb. Laboratory setups are based on a Mitsubishi Electric's programmable logic controller, human machine interface and servo system. The goal is to educate engineers, who, in addition to a great theoretical knowledge acquired at the faculty, also acquire industrial knowledge on these models and solve possible problems that they will likely encounter in the future professional life as engineers.

Keywords: Laboratory setup, Programmable logic controller, Human machine interface, Servo system, Mitsubishi Electric

### <span id="page-42-0"></span>11. Životopisi

Petar Šarac rođen je 30. svibnja 1996. godine u Slavonskom Brodu, Republika Hrvatska. Osnovnu i srednju školu za zanimanje elektrotehničar pohađao je u Slavonskom Brodu. Na fakultetu strojarstva i brodogradnje stekao je zvanje prvostupnika strojarstva na usmjerenju Mehatronika i robotika 2019. godine. Od svibnja 2020. godine radi u tehničkoj podršci za Mitsubishi Electric opremu za automatizaciju sustava kod ovlaštenog distributera INEA CR. Govori engleski jezik, a služi se i njemačkim jezikom.

Marko Čutura rođen je 19. prosinca 1997. godine u Zagrebu, Republika Hrvatska. Osnovnu školu pohađao je u Sesvetskoj Sopnici, a srednju školu za zanimanje tehničar za računalstvo završio je u Zagrebu. Na fakultetu strojarstva i brodogradnje stekao je zvanje prvostupnika strojarstva na usmjerenju Mehatronika i robotika 2020. godine. Od srpnja 2020. godine radi u tvrtci HUNOR d.o.o. na radnom mjestu robotičara. Govori engleski, a služi se i njemačkim jezikom.

Dominik Vezmar rođen je 31. svibnja 1996. godine u Slavonskom Brodu, Republika Hrvatska. Osnovnu školu pohađao je u Garčinu, a srednju školu za zanimanje elektrotehničar završio je u Slavonskom Brodu. Na Fakultetu strojarstva i brodogradnje stekao je zvanje prvostupnika strojarstva na usmjerenju Mehatronika i robotika 2019. godine. Od studenog 2017. godine radi u tehničkoj podršci za Mitsubishi Electric opremu za automatizaciju sustava kod ovlaštenog distributera INEA CR. Govori engleski jezik, a služi se i njemačkim jezikom.

U spomen profesoru dr.sc. Davoru Zorcu.